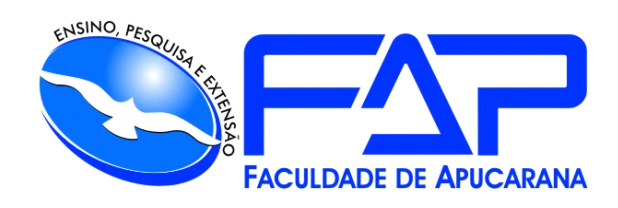

## SISTEMAS DE INFORMAÇÃO

## **VICTOR DA SILVA DE MATTOS**

## **SPACE PETS – SISTEMA PARA PET SHOP**

Apucarana 2022

#### **VICTOR DA SILVA DE MATTOS**

## **SPACE PETS – SISTEMA PARA PET SHOP**

Trabalho de Conclusão de Curso apresentado ao Curso de Sistema de Informação da Faculdade de Apucarana – FAP, como requisito parcial à obtenção do título de Bacharel em Sistema.

Orientador: Prof.ª Guilherme Augusto dos Reis Martins.

Apucarana 2022

DE MATTOS, Victor Da Silva.

SPACE PETS – Sistema para pet shop. / Victor Da Silva De Mattos; Guilherme Augusto dos Reis Martins – Apucarana, 2022.

Trabalho de Conclusão de Curso – sistemas de Informação / Manual Técnico – Faculdade de Apucarana. Apucarana – Pr., 2022.

1. Tecnologia. 2. Sistema. 3. Pets. I. Victor Da Silva De Mattos. II. Guilherme Augusto dos Reis Martins. III. Título.

#### **VICTOR DA SILVA DE MATTOS**

#### **SPACE PETS – SISTEMA PARA PET SHOP**

Trabalho de Conclusão de Curso apresentado ao Curso de Sistema de Informação da Faculdade de Apucarana – FAP, como requisito parcial à obtenção do título de Bacharel em Sistema de Informação, com nota final igual a \_\_\_\_\_\_\_, conferida pela Banca Examinadora formada pelos professores:

#### **COMISSÃO EXAMINADORA**

Profº Faculdade de Apucarana

Profº Faculdade de Apucarana

Profª Faculdade de Apucarana

Apucarana, \_\_\_ de \_\_\_\_\_\_\_\_\_\_\_ de 2022.

 *Dedico este trabalho para minha família por sempre estar me incentivando a nunca desistir dos meus sonhos, para que eu pudesse chegar até aqui e agradeço pela oportunidade de estar aprendendo e crescendo profissionalmente e pessoalmente. Aos amigos e colegas, pelo incentivo, pelo apoio constante.*

#### **AGRADECIMENTOS**

Agradeço a Deus por me proporcionar perseverança durante toda a minha jornada.

Sou grato aos meus pais por todo esforço investido na minha educação.

Ao professor e orientador Guilherme Reis, pela ajuda e apoio necessários para a execução deste trabalho, não só ele, mas agradeço também a todos os professores do curso de Sistemas de informações da FAP (Faculdade de Apucarana), por estar dando o devido suporte e incentivo para os alunos do curso.

Aos colegas de curso, que juntos completamos mais uma etapa importante da vida.

A todos que direta ou indiretamente colaboraram para a realização deste trabalho.

Obrigado a Todos!

*"Talvez não tenha conseguido fazer o melhor, mas lutei para que o melhor fosse feito. Não sou o que deveria ser, mas Graças a Deus, não sou o que era antes". Marthin Luther King*

DE MATTOS, Victor Da Silva. **SPACE PETS – Sistema para pet shop.** 48p. Trabalho de Conclusão de Curso (Monografia). Graduação em Sistema de Informação da Faculdade de Apucarana. Apucarana-Pr. 2022.

#### **RESUMO**

Desenvolver um sistema que gerencie as atividades básicas de um pet shop. Cuja atividade principal seja o permitir alimentar a base de dados para melhor controle efetuando os cadastros e consulta de clientes, usuários do sistema, tipos de pagamento, vendas, produtos e é claro de seus pets.

**Palavras Chave:** Sistema, Controle, Pets.

DE MATTOS, Victor Da Silva. SPACE PETS – Pet shop system. 48p. Completion of course work (Monograph). Degrees in Information Systems, Faculty of Apucarana. Apucarana-Pr. In 2022.

#### **ABSTRACT**

Objective: Develop a system that manages the basic activities of a pet shop. Whose main activity is to allow feeding the database for greater control by carrying out the registrations and consultation of customers, system users, payment types, sales, products and of course their pets.

**Key Words:** System, Control, Pets.

# Lista de Figuras

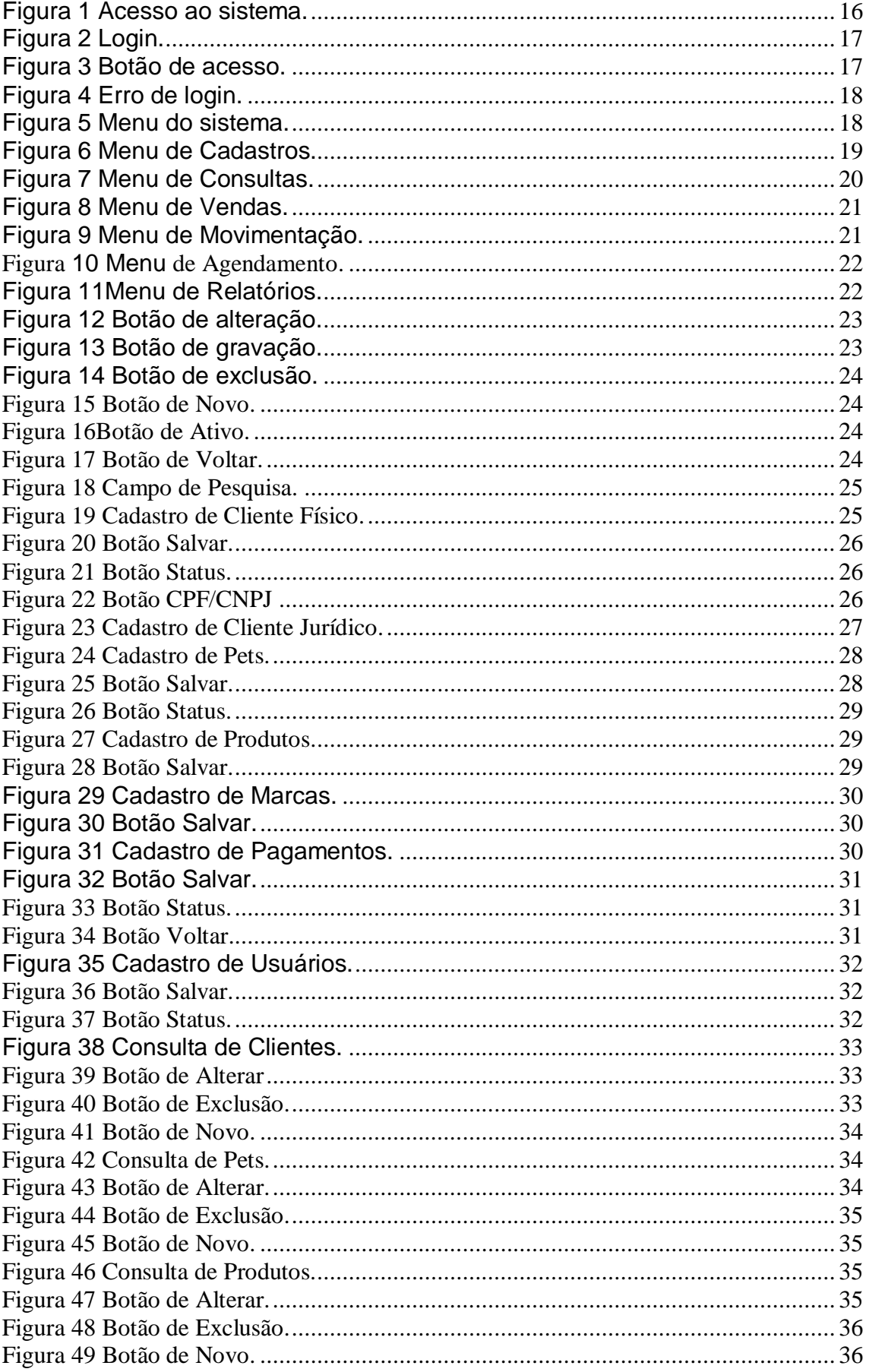

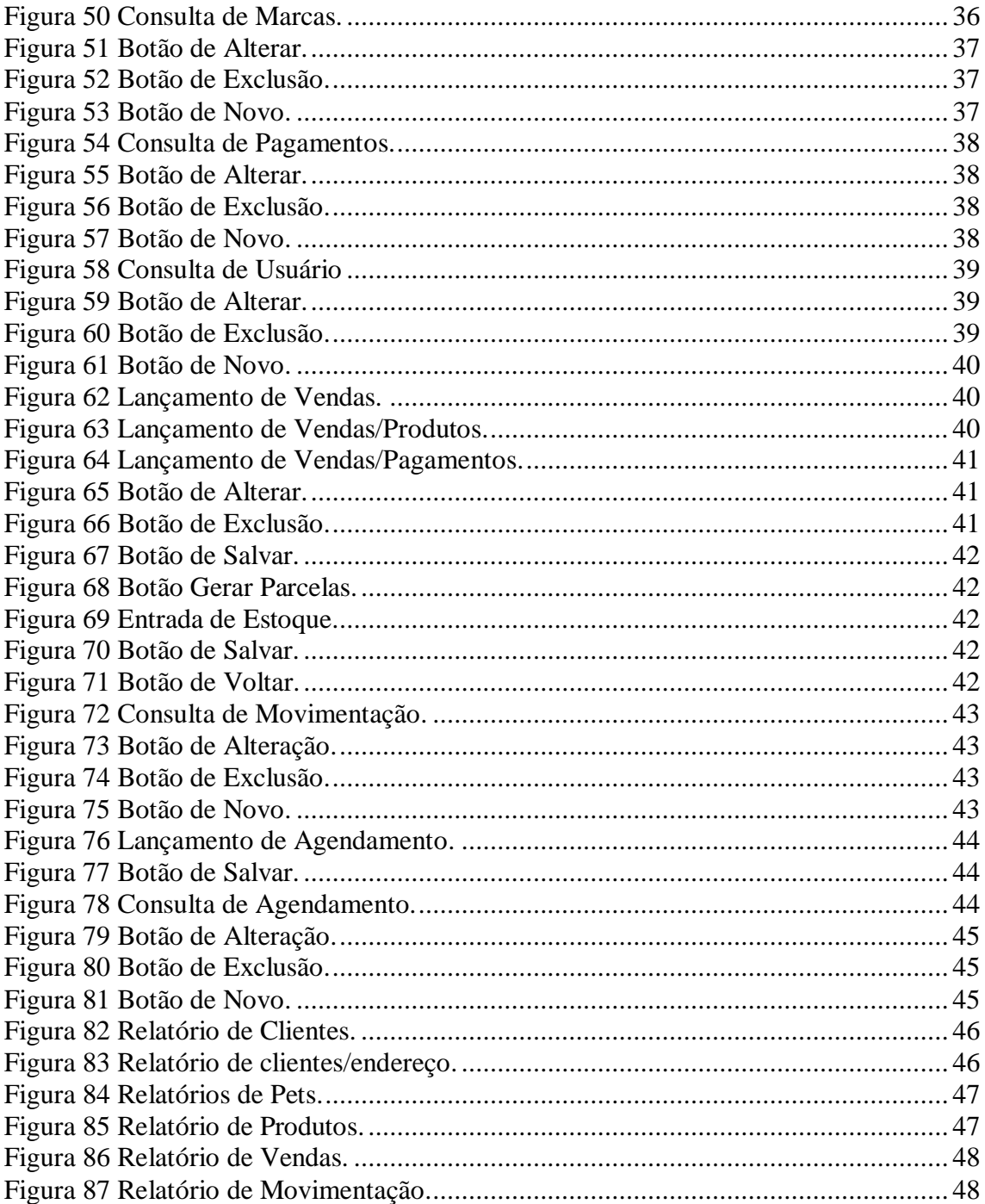

## **Sumário**

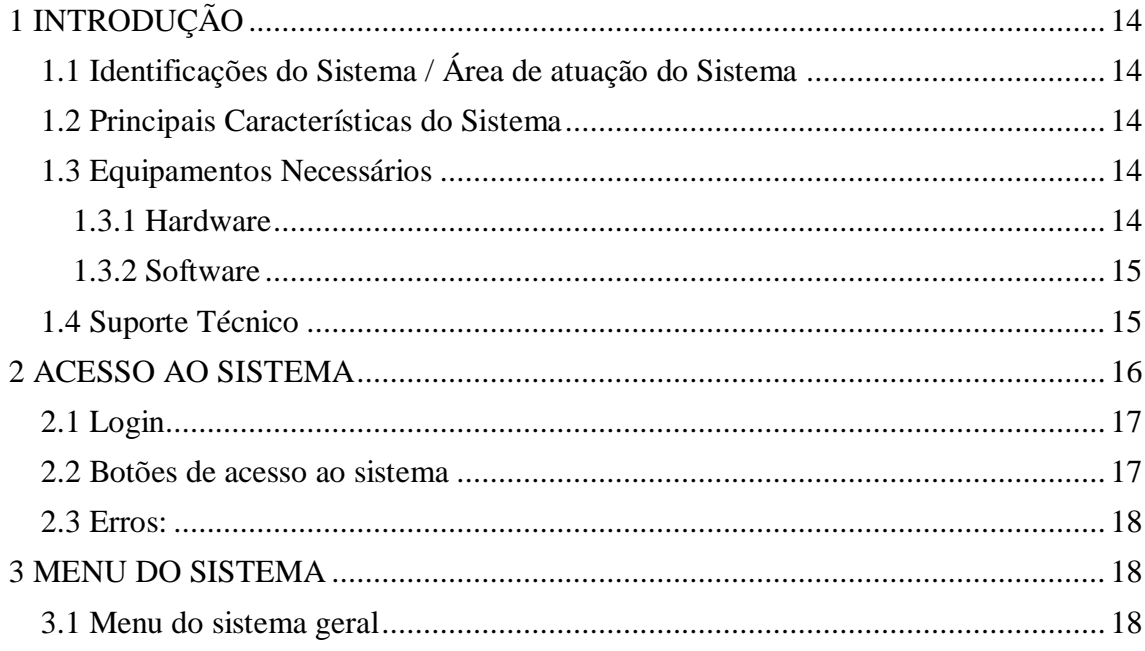

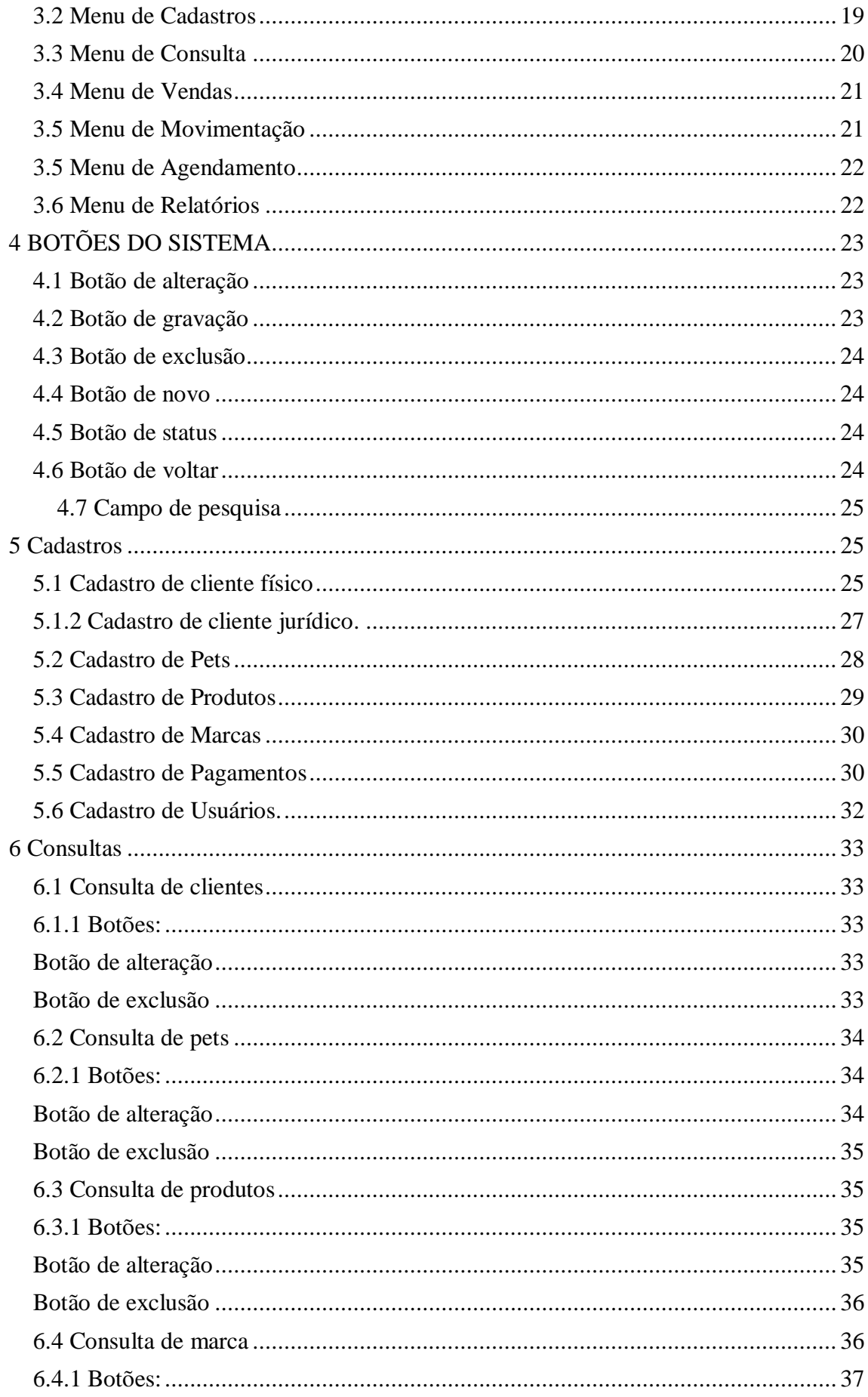

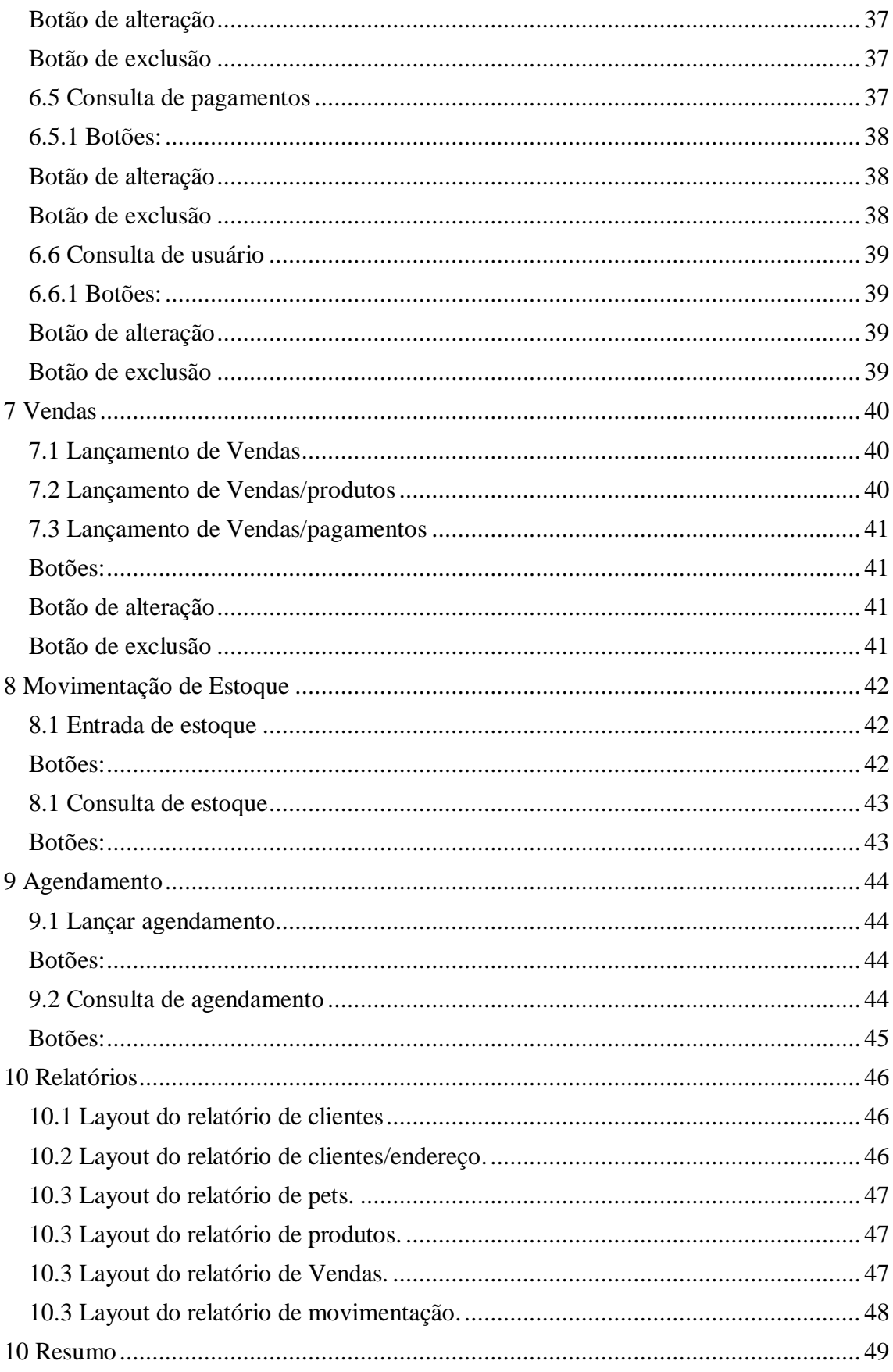

## <span id="page-13-0"></span>**1 INTRODUÇÃO**

### <span id="page-13-1"></span>**1.1 Identificações do Sistema / Área de atuação do Sistema**

Pegando uma deficiência de softwares voltados exclusivamente para pet shop foi criado o Space Pets, irá facilitar o dia-a-dia nos pet shops com um software todo voltado para o ramo.

#### <span id="page-13-2"></span>**1.2 Principais Características do Sistema**

As principais características do SPACE PETS, podemos citar:

**• Facilidade de uso:** Sistema direto e de fácil manuseio para o cliente final, botões e ações simples, redirecionamentos precisos e campos para escritas claros e bem definidos.

**• Total controle dos cadastros e consultas:** O objetivo principal do sistema é o gerenciamento do pet shop de maneira mais simples e objetiva

## <span id="page-13-3"></span>**1.3 Equipamentos Necessários**

#### <span id="page-13-4"></span>**1.3.1 Hardware**

Como o sistema é executado em navegadores, as configurações recomendadas serão feitas a partir do navegador utilizado. Navegadores recomendados: Google Chrome, Mozilla Firefox, Opera.

Google Chrome: Chrome: Requisitos <https://support.google.com/chrome/a/answer/7100626?hl=pt-BR> Download última versão (Novembro, 2022): <https://www.google.com/chrome/>

Mozilla Firefox: Requisitos [https://www.mozilla.org/pt-BR/firefox/browsers/windows-64](https://www.mozilla.org/pt-BR/firefox/browsers/windows-64-bit/#:~:text=Se%20voc%C3%AA%20ver%20%22(32%20bits,o%20Firefox%20de%2064%20bits) [bit/#:~:text=Se%20voc%C3%AA%20ver%20%22\(32%20bits,o%20Firefox%20d](https://www.mozilla.org/pt-BR/firefox/browsers/windows-64-bit/#:~:text=Se%20voc%C3%AA%20ver%20%22(32%20bits,o%20Firefox%20de%2064%20bits) [e%2064%20bits.](https://www.mozilla.org/pt-BR/firefox/browsers/windows-64-bit/#:~:text=Se%20voc%C3%AA%20ver%20%22(32%20bits,o%20Firefox%20de%2064%20bits)

Download última versão (Novembro, 2022): <https://www.mozilla.org/pt-BR/firefox/new/>

Opera: Requisitos <https://www.opera.com/pt/download/requirements> Download última versão (Novembro, 2022): <https://www.opera.com/pt-br/download?os=windows>

## <span id="page-14-0"></span>**1.3.2 Software**

- Sistema Operacional Windows 7, Windows 8, Windows 8.1, Windows 10 ou mais recente.

## <span id="page-14-1"></span>**1.4 Suporte Técnico**

Em caso de problema ou de duvidas o usuário deve tomar a seguinte atitude:

- Verificar o problema ou dúvida e averiguar o manual do usuário.
- Se o problema persistir deve-se contatar:

Victor Da Silva De Mattos Rua Alarico Damas Soares, 16 – JD. Paraiso 86.807–490 Apucarana – PR Telefone e Whatsapp: (043) 9 9626-3716 E-mail: victorsmattos@hotmail.com

## <span id="page-15-0"></span>**2 ACESSO AO SISTEMA**

O Usuário irá digitar na barra de navegação do navegador [\(http://localhost:4200/#/login\)](http://localhost:4200/#/login) para acesso a página de login do sistema.

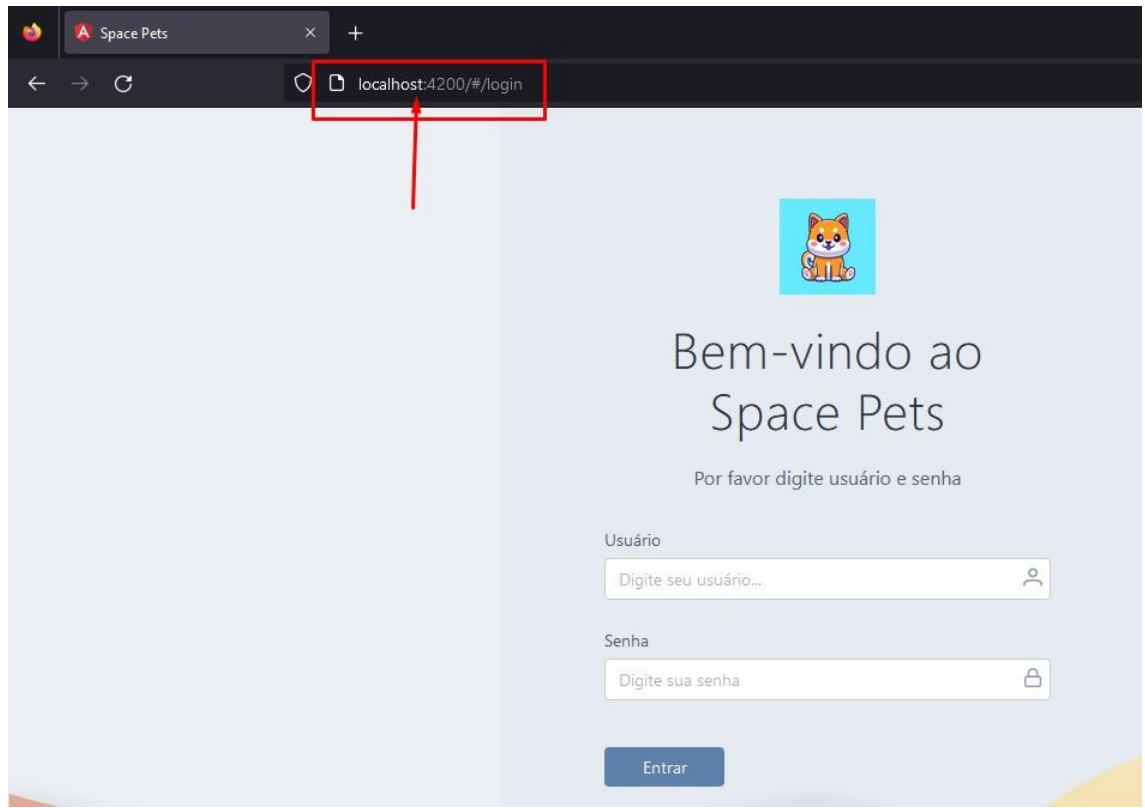

*Figura 1 Acesso ao sistema.*

## <span id="page-16-0"></span>**2.1 Login**

Tela de Login para acesso ao sistema

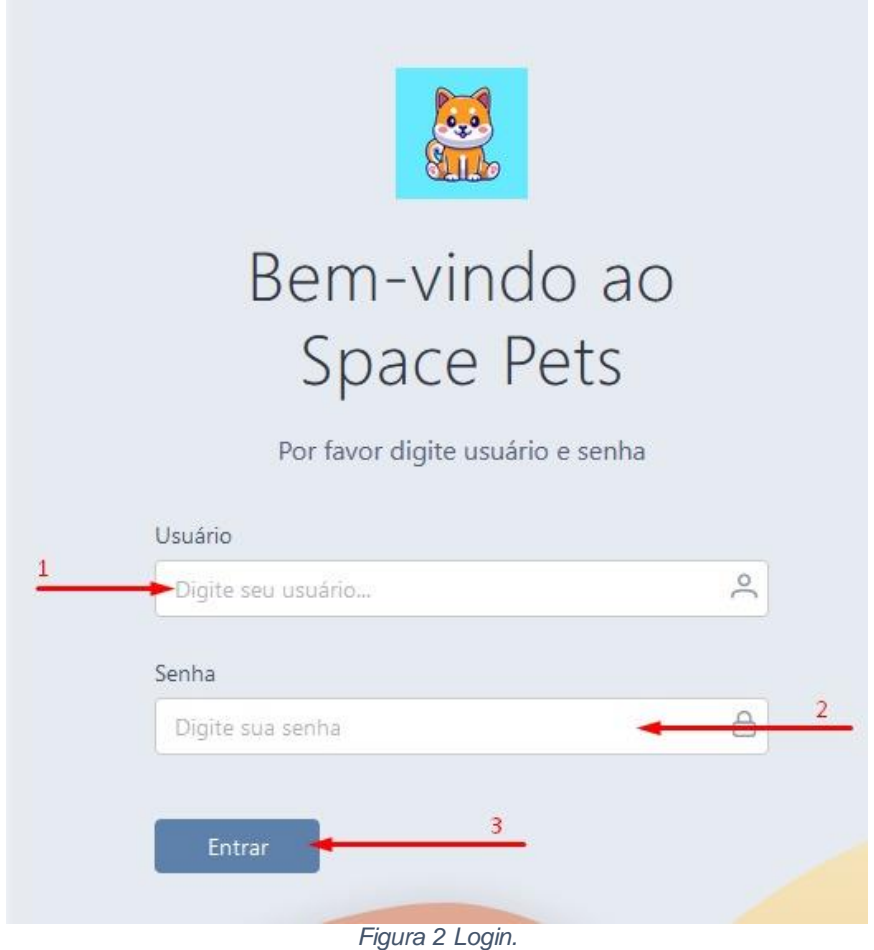

Fonte: Autor, 2022.

- **1 –** Campo para inserir o Usuário de acesso, cadastrado no sistema.
- **2 –** Campo para inserir a senha, cadastrada no usuário.
- **3 –** Botão para executar o acesso ao sistema.

#### <span id="page-16-1"></span>**2.2 Botões de acesso ao sistema**

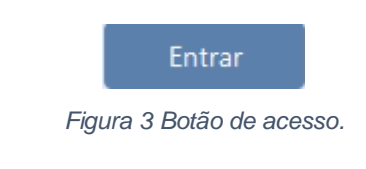

Fonte: Autor, 2022.

Utilizado para fazer o primeiro acesso ao sistema, dentro da tela de login.

#### <span id="page-17-0"></span>**2.3 Erros:**

Quando não são informadas corretamente as informações de login aparecera a seguinte mensagem.

Informações de login inválidas

*Figura 4 Erro de login.*

Fonte: Autor, 2022.

#### <span id="page-17-1"></span>**3 MENU DO SISTEMA**

#### <span id="page-17-2"></span>**3.1 Menu do sistema geral**

Barra de navegação na lateral esquerda.

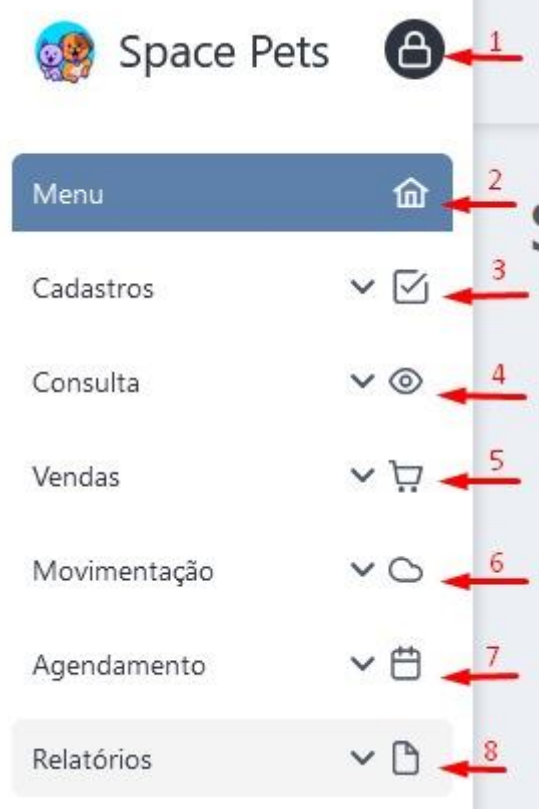

*Figura 5 Menu do sistema.*

Fonte: Autor, 2022.

- **1 -** Botão para boquear e desbloquear a barra de navegação.
- **2 -** Terá acesso ao menu principal.
- **3 -** Terá acesso aos cadastros.
- **4 -** Terá acesso as consultas.
- **5 -** Terá acesso a opção de vendas.
- **6 -** Terá acesso a opção movimentação.
- **7 -** Terá acesso a opção agendamento.
- **8 -** Terá acesso a opção relatórios.

#### **3.2 Menu de Cadastros**

<span id="page-18-0"></span>Local onde o usuário terá acesso a seleção de todos os cadastros do sistema.

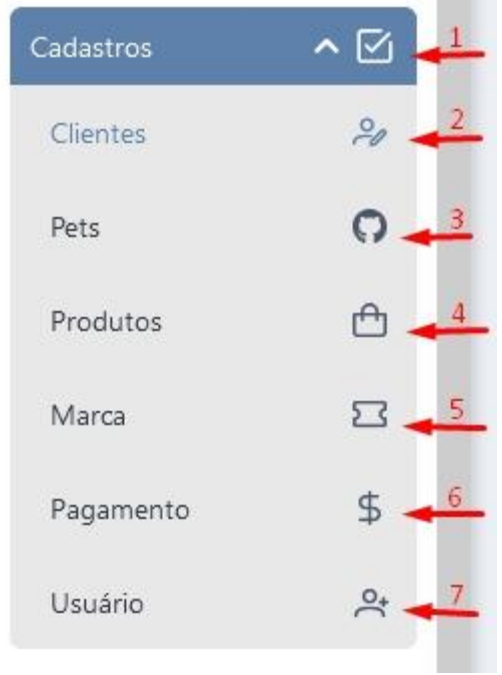

*Figura 6 Menu de Cadastros.*

- **1 -** Terá acesso a seleção dos cadastros.
- **2 -** Cadastro de clientes.
- **3 -** Cadastro de pets.
- **4 -** Cadastro de produtos.
- **5 -** Cadastro de marcas.
- 6 Cadastro de pagamentos.
- 7 Cadastro de usuários.

#### <span id="page-19-0"></span>**3.3 Menu de Consulta**

Local onde o usuário terá acesso à seleção de todas as consultas do sistema.

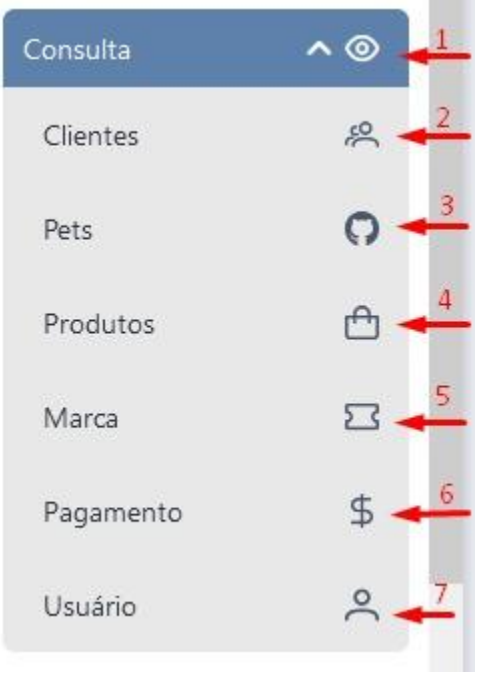

*Figura 7 Menu de Consultas.*

- **1 -** Terá acesso a seleção das consultas.
- **2 -** Consulta de clientes.
- **3 -** Consulta de pets.
- **4 -** Consulta de produtos.
- **5 -** Consulta de marcas.
- 6 Consulta de pagamentos.
- 7 Consulta de usuários.

#### <span id="page-20-0"></span>**3.4 Menu de Vendas**

Local onde o usuário terá acesso à opção de lançamento de venda e consulta de venda.

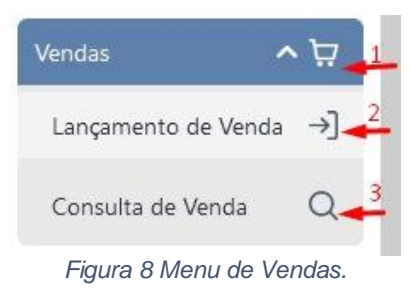

Fonte: Autor, 2022.

- **1 -** Terá acesso a seleção de vendas.
- **2 -** Lançamento de venda.
- **3 -** Consulta de venda.

### <span id="page-20-1"></span>**3.5 Menu de Movimentação**

Local onde o usuário terá acesso à opção de movimentação de estoque e consulta de estoque.

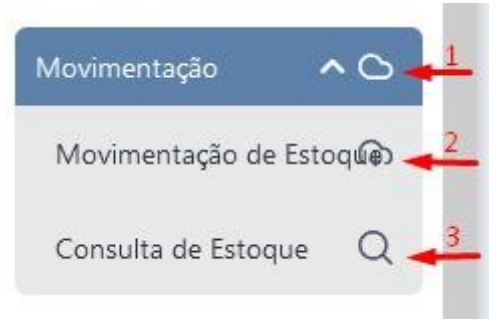

*Figura 9 Menu de Movimentação.*

- **1 -** Terá acesso a seleção de movimentação.
- **2 -** Movimentação de estoque.
- **3 -** Consulta de estoque.

#### <span id="page-21-0"></span>**3.5 Menu de Agendamento**

Local onde o usuário terá acesso à opção de lançar agendamento e consulta de agendamento.

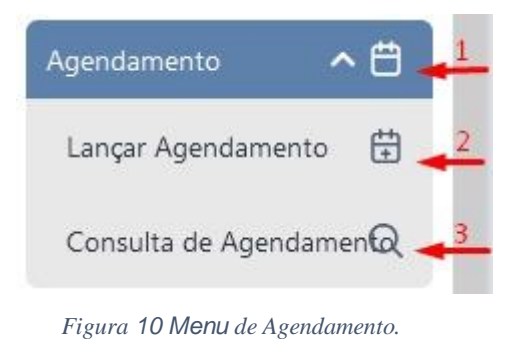

Fonte: Autor, 2022.

- **1 -** Terá acesso a seleção de agendamento.
- **2 –** Lançar agendamento.
- **3 -** Consulta de agendamento.

#### <span id="page-21-1"></span>**3.6 Menu de Relatórios**

Local onde o usuário terá acesso à opção de selecionar os relatórios desejados.

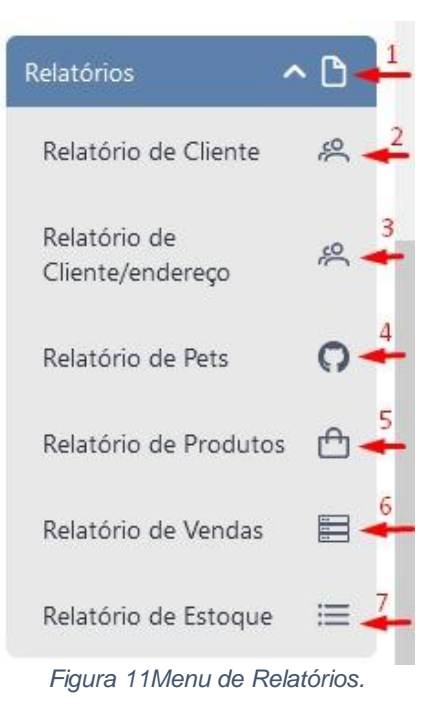

- **1 -** Terá acesso a seleção de relatórios.
- **2 -** Terá acesso a relatório de cliente.
- **3 -** Terá acesso a relatório de cliente e endereço.
- **4 -** Terá acesso a relatório de pets.
- **5 -** Terá acesso a relatório de produtos.
- **6 -** Terá acesso a relatório de vendas.
- **7 -** Terá acesso a relatório de estoque.

## <span id="page-22-0"></span>**4 BOTÕES DO SISTEMA**

<span id="page-22-1"></span>**4.1 Botão de alteração**

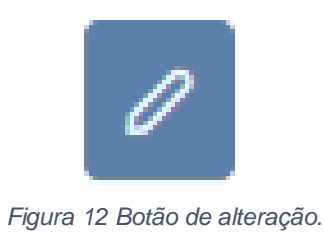

Fonte: Autor, 2022.

Utilizado para fazer alteração nos itens do sistema (clientes, pets, produtos, marca etc.).

#### <span id="page-22-2"></span>**4.2 Botão de gravação**

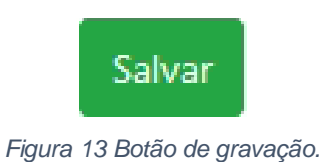

Fonte: autor, 2022.

Utilizado para fazer gravação das operações, por exemplo, gravações de cadastros no sistema.

## <span id="page-23-0"></span>**4.3 Botão de exclusão**

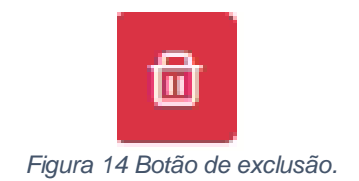

Fonte: Autor, 2022.

Utilizado para fazer exclusão de dados no sistema, como por exemplo, excluir pets, produtos e marcas.

#### <span id="page-23-1"></span>**4.4 Botão de novo**

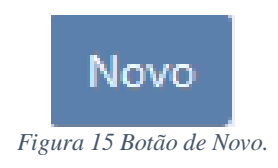

Fonte: Autor, 2022.

Utilizado para criar um novo cadastro, como por exemplo, cadastrar um novo cliente, pet e produto.

#### <span id="page-23-2"></span>**4.5 Botão de status**

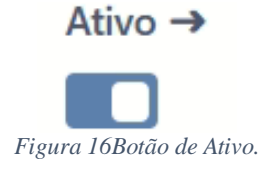

Fonte: Autor, 2022.

Utilizado para alterar o status do cadastro para ativo ou não, como por exemplo, o cadastro de cliente ou usuários.

#### <span id="page-23-3"></span>**4.6 Botão de voltar**

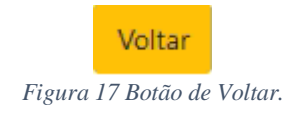

Utilizado para voltar à tela que o usuário estava acessado, como por exemplo, se o usuário está na tela de cadastro de pagamento e queira voltar para a tela de consulta, basta clicar no botão voltar.

#### <span id="page-24-0"></span>**4.7 Campo de pesquisa**

Cliente

Pesquise o Cliente

*Figura 18 Campo de Pesquisa.*

Fonte: Autor, 2022.

Utilizado para fazer uma pesquisa nas tabelas de dados.

#### <span id="page-24-1"></span>**5 Cadastros**

#### <span id="page-24-2"></span>**5.1 Cadastro de cliente físico**

Local onde o usuário terá acesso aos campos de cadastro de cliente.

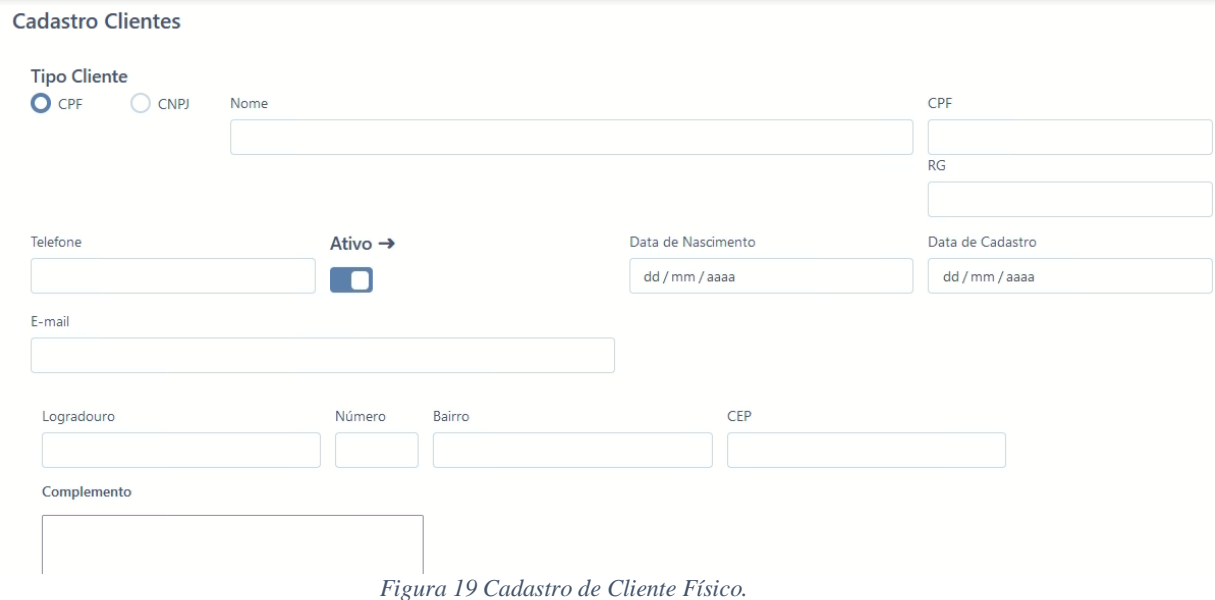

Fonte: Autor, 2022.

**Nome:** Campo para preenchimento com o nome do cliente.

**CPF:** Campo para preenchimento com o CPF do cliente.

**RG:** Campo para preenchimento com o RG do cliente.

**Telefone:** Campo para preenchimento do número de telefone do cliente.

**Data de nascimento**: Campo para preenchimento de data de nascimento do cliente.

**Data de cadastro**: Campo para preenchimento de data de cadastro do cliente.

**E-mail**: Campo para preenchimento do e-mail do cliente.

**Logradouro:** Campo para preenchimento do endereço do cliente.

**Número:** Campo para preenchimento com o número do cliente.

**Bairro:** Campo para preenchimento com o bairro do cliente.

**Complemento:** Campo para preenchimento com o complemento de endereço do cliente.

**CEP:** Campo para preenchimento com o numero CEP do cliente.

5.1.1 **Botões:**

*Figura 20 Botão Salvar.*

Fonte: Autor, 2022.

Utilizar para gravar os dados inseridos nos campos de cadastro**.**

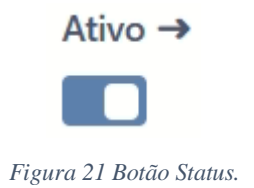

Fonte: Autor, 2022.

Utilizado para alterar o status do cadastro para ativo ou não.

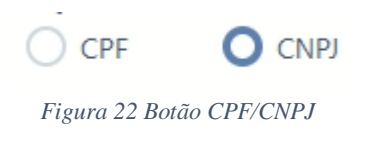

Utilizado para alterar o tipo de campos que deseja buscar, sendo assim CPF e CNPJ.

#### <span id="page-26-0"></span>**5.1.2 Cadastro de cliente jurídico.**

Local onde o usuário terá acesso aos campos de cadastro de cliente.

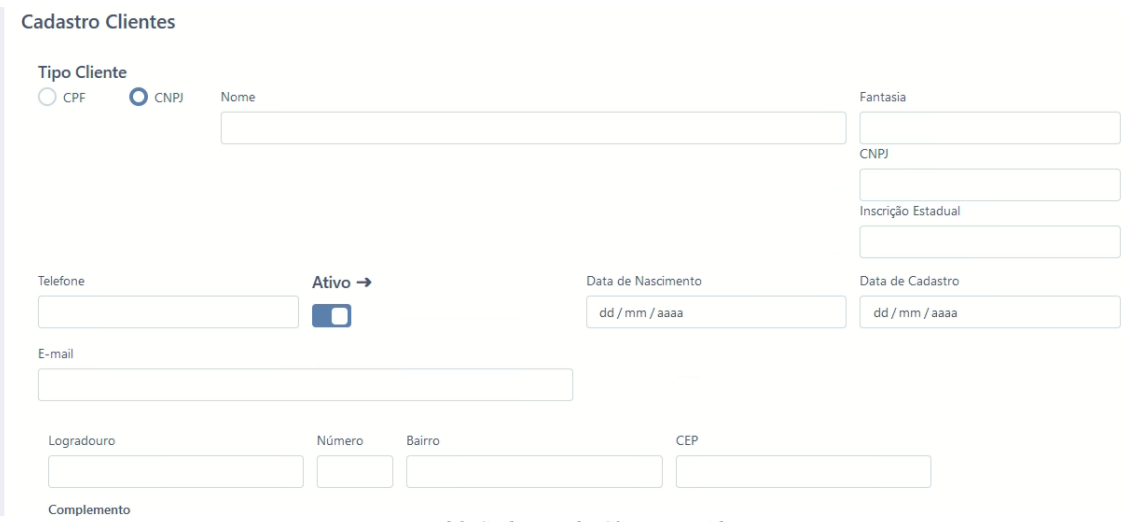

*Figura 23 Cadastro de Cliente Jurídico.*

Fonte: Autor, 2022.

**Nome:** Campo para preenchimento com o nome do cliente.

**Fantasia:** Campo para preenchimento com o nome fantasia do cliente.

**CNPJ:** Campo para preenchimento do número de inscrição estadual.

**Inscrição Estadual:** Campo para preenchimento do número CNPJ do cliente.

**Telefone:** Campo para preenchimento do número de telefone do cliente.

**Data de nascimento**: Campo para preenchimento de data de nascimento do cliente.

**Data de cadastro**: Campo para preenchimento de data de cadastro do cliente.

**E-mail**: Campo para preenchimento do e-mail do cliente.

**Logradouro:** Campo para preenchimento do endereço do cliente.

**Número:** Campo para preenchimento com o número do cliente.

**Bairro:** Campo para preenchimento com o bairro do cliente.

**Complemento:** Campo para preenchimento com o complemento de endereço do cliente.

**CEP:** Campo para preenchimento com o numero CEP do cliente.

## <span id="page-27-0"></span>**5.2 Cadastro de Pets**

Local onde o usuário terá acesso aos campos de cadastro de pets.

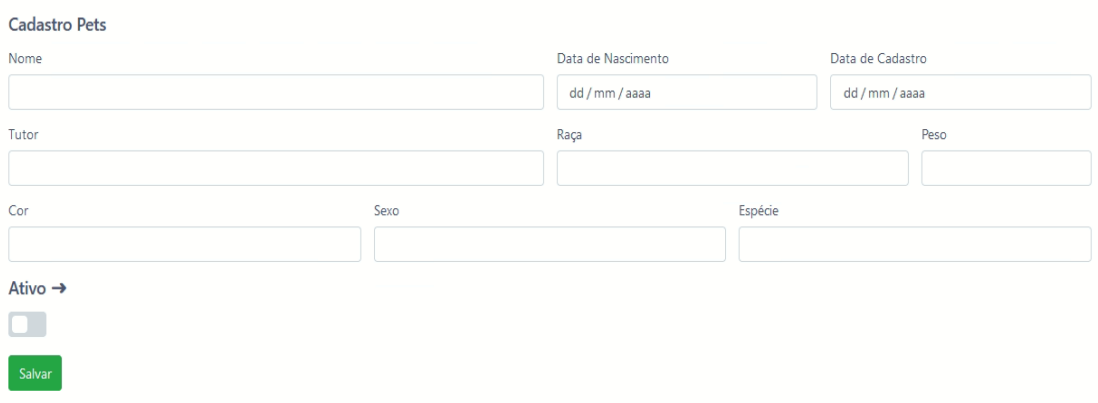

*Figura 24 Cadastro de Pets.*

## Fonte: Autor, 2022.

**Nome:** Campo para preenchimento com o nome do pet.

**Tutor:** Campo para preenchimento com o nome do cliente.

**Data de nascimento:** Campo para preenchimento com a data de nascimento do pet.

**Data de cadastro:** Campo para preenchimento com a data de cadastro do pet.

**Raça:** Campo para preenchimento com a raça do pet.

**Peso:** Campo para preenchimento com o peso do pet.

**Cor:** Campo para preenchimento com a cor do pet.

**Sexo:** Campo para preenchimento com o sexo do pet.

**Espécie:** Campo para preenchimento com a espécie do pet.

5.2.1 **Botões:**

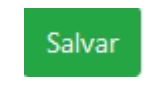

*Figura 25 Botão Salvar.*

Fonte: Autor, 2022.

Utilizar para gravar os dados inseridos nos campos de cadastro**.**

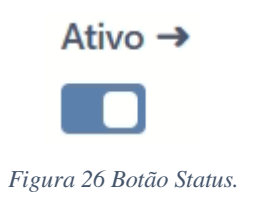

Utilizado para alterar o status do cadastro para ativo ou não.

## <span id="page-28-0"></span>**5.3 Cadastro de Produtos**

Local onde o usuário terá acesso aos campos de cadastro de produtos.

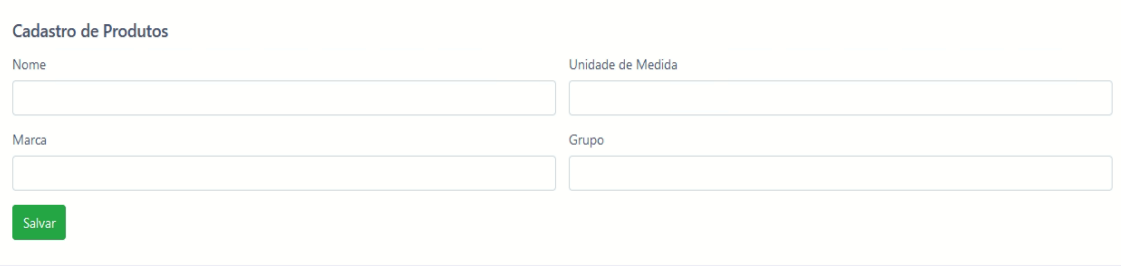

#### *Figura 27 Cadastro de Produtos.*

Fonte: Autor, 2022.

**Nome:** Campo para preenchimento com o nome do produto.

**Unidade de medida:** Campo para preenchimento com a unidade de medida.

**Marca:** Campo para preenchimento com o nome da marca.

**Grupo:** Campo para preenchimento com o nome do grupo.

5.3.1 **Botões:**

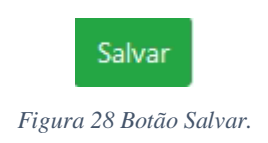

## Fonte: Autor, 2022.

Utilizar para gravar os dados inseridos nos campos de cadastro**.**

## <span id="page-29-0"></span>**5.4 Cadastro de Marcas**

Local onde o usuário terá acesso aos campos de cadastro de marcas.

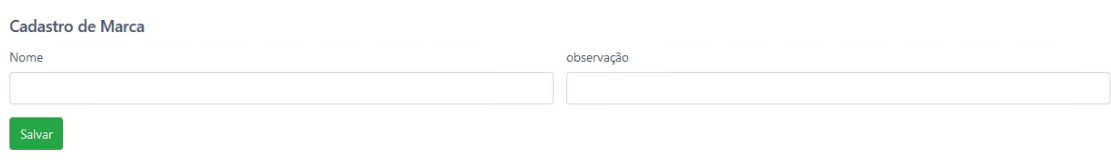

*Figura 29 Cadastro de Marcas.*

Fonte: Autor, 2022.

**Nome:** Campo para preenchimento com o nome da marca. **Observação:** Campo para preenchimento com observação da marca.

5.4.1 **Botões:**

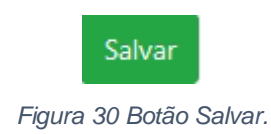

Fonte: Autor, 2022.

Utilizar para gravar os dados inseridos nos campos de cadastro**.**

#### <span id="page-29-1"></span>**5.5 Cadastro de Pagamentos**

Local onde o usuário terá acesso aos campos de cadastro de pagamentos.

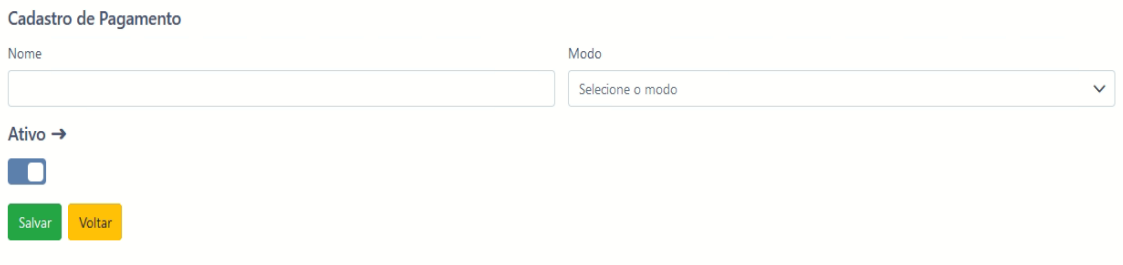

*Figura 31 Cadastro de Pagamentos.*

Fonte: Autor, 2022.

**Nome:** Campo para preenchimento com o nome do pagamento. **Modo:** Campo para preenchimento com seleção do modo de pagamento, a vista ou a prazo.

5.5.1 **Botões:**

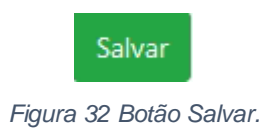

## Fonte: Autor, 2022.

Utilizar para gravar os dados inseridos nos campos de cadastro**.**

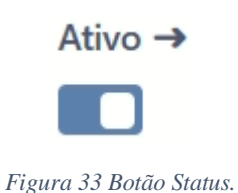

Fonte: Autor, 2022.

Utilizado para alterar o status do cadastro para ativo ou não.

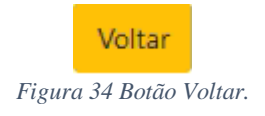

Fonte: Autor, 2022.

Utilizado para voltar à tela que o usuário estava acessado.

## <span id="page-31-0"></span>**5.6 Cadastro de Usuários.**

Local onde o usuário terá acesso aos campos de cadastro de usuários.

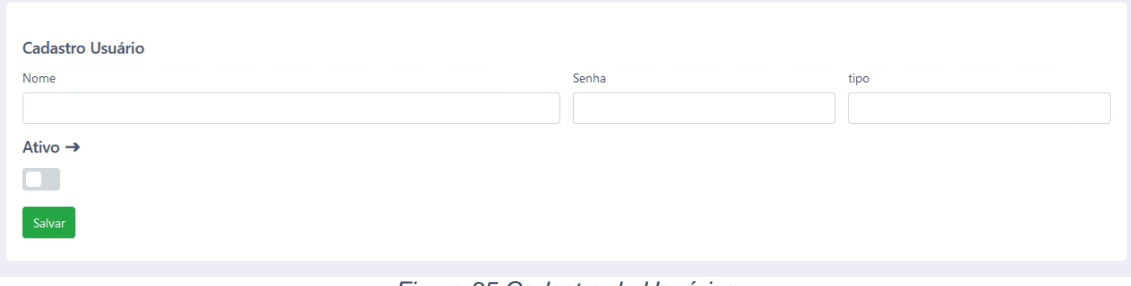

*Figura 35 Cadastro de Usuários.*

Fonte: Autor, 2022.

**Nome:** Campo para preenchimento com o nome do usuário.

**Senha:** Campo para preenchimento com a senha do usuário. **Tipo:** Campo para preenchimento com o tipo do usuário.

5.6.1 **Botões:**

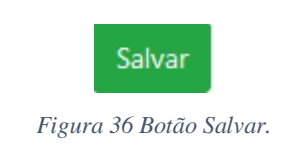

Fonte: Autor, 2022.

Utilizar para gravar os dados inseridos nos campos de cadastro**.**

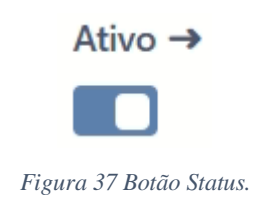

Fonte: Autor, 2022.

Utilizado para alterar o status do cadastro para ativo ou não.

## <span id="page-32-0"></span> **6 Consultas**

### <span id="page-32-1"></span>**6.1 Consulta de clientes**

Local onde o usuário terá acesso à consulta de clientes.

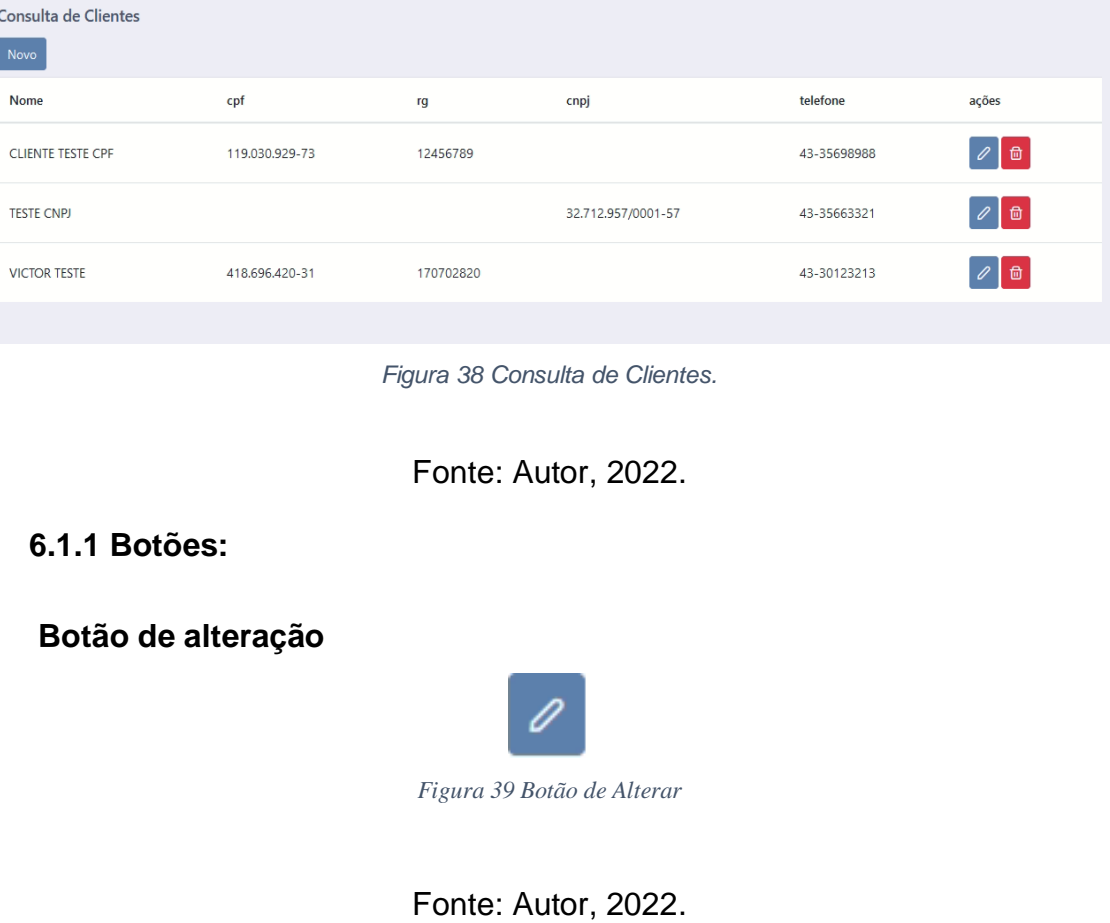

<span id="page-32-3"></span><span id="page-32-2"></span>Utilizado para redirecionar a página, para uma página de alteração dos dados do cliente.

<span id="page-32-4"></span>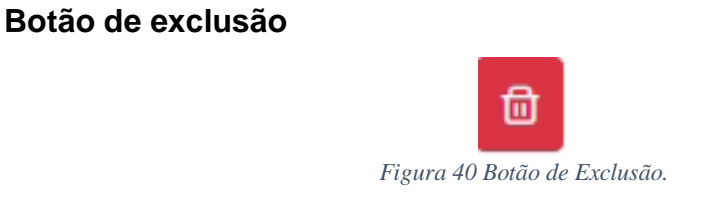

Fonte: Autor, 2022.

Utilizado para fazer exclusão do cliente no sistema.

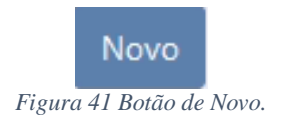

Fonte: Autor, 2022.

Utilizado para redirecionar a página, para uma página de novo cadastro de cliente.

## <span id="page-33-0"></span>**6.2 Consulta de pets**

Local onde o usuário terá acesso à consulta de pets.

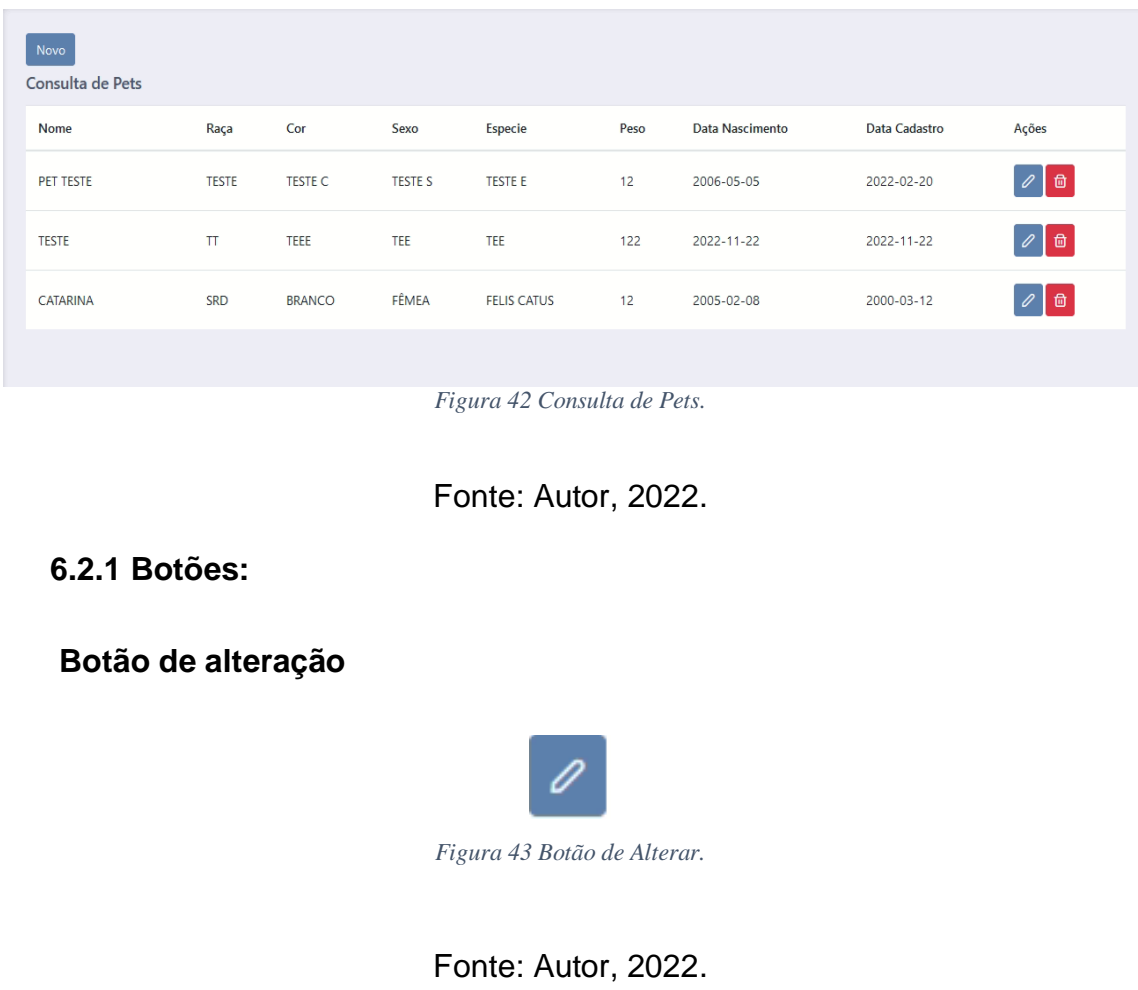

<span id="page-33-2"></span><span id="page-33-1"></span>Utilizado para redirecionar a página, para uma página de alteração dos dados do pet.

<span id="page-34-0"></span>**Botão de exclusão**

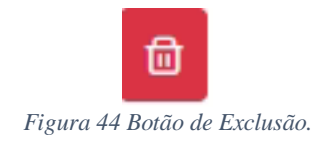

## Fonte: Autor, 2022.

Utilizado para fazer exclusão de pets no sistema.

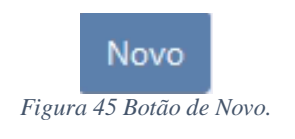

Fonte: Autor, 2022.

Utilizado para redirecionar a página, para uma página de novo cadastro de pet.

## <span id="page-34-1"></span>**6.3 Consulta de produtos**

Local onde o usuário terá acesso à consulta de produtos.

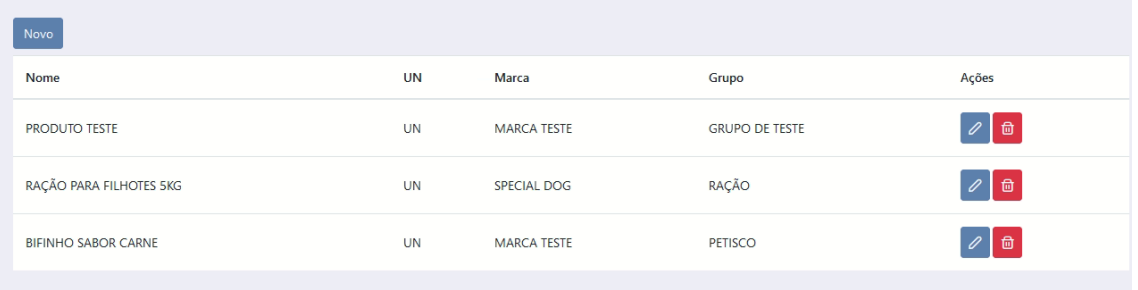

*Figura 46 Consulta de Produtos.*

## Fonte: Autor, 2022.

<span id="page-34-2"></span>**6.3.1 Botões:**

<span id="page-34-3"></span>**Botão de alteração**

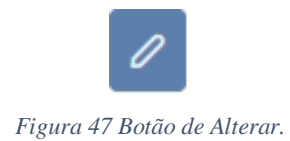

Utilizado para redirecionar a página, para uma página de alteração dos dados do produto.

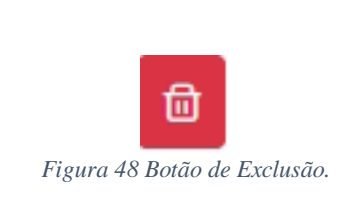

Fonte: Autor, 2022.

Utilizado para fazer exclusão de produtos no sistema.

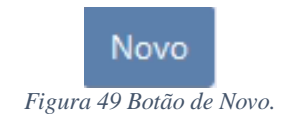

Fonte: Autor, 2022.

Utilizado para redirecionar a página, para uma página de novo cadastro de produtos.

## <span id="page-35-1"></span>**6.4 Consulta de marca**

<span id="page-35-0"></span>**Botão de exclusão**

Novo<sup>1</sup> Nome  $UN$ Marca Grupo Ações **PRODUTO TESTE**  $UN$ **MARCA TESTE GRUPO DE TESTE**  $|Z|$  of  $\mathcal{O}[\mathbb{a}]$ RAÇÃO PARA FILHOTES 5KG SPECIAL DOG RAÇÃO  $UN$  $\boxed{\mathscr{O}}$  0 **BIFINHO SABOR CARNE**  $UN$ **MARCA TESTE** PETISCO

Local onde o usuário terá acesso à consulta de marcas.

*Figura 50 Consulta de Marcas.*

<span id="page-36-0"></span>**6.4.1 Botões:**

<span id="page-36-1"></span>**Botão de alteração**

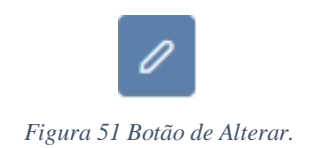

Fonte: Autor, 2022.

Utilizado para redirecionar a página, para uma página de alteração dos dados da marca.

<span id="page-36-2"></span>**Botão de exclusão**

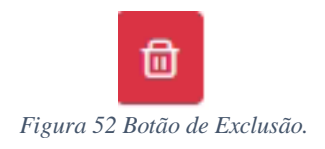

Fonte: Autor, 2022.

Utilizado para fazer exclusão da marca no sistema.

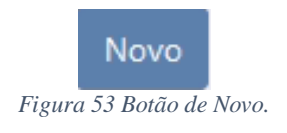

Fonte: Autor, 2022.

Utilizado para redirecionar a página, para uma página de novo cadastro de marcas.

#### <span id="page-36-3"></span>**6.5 Consulta de pagamentos**

Local onde o usuário terá acesso à consulta de pagamentos.

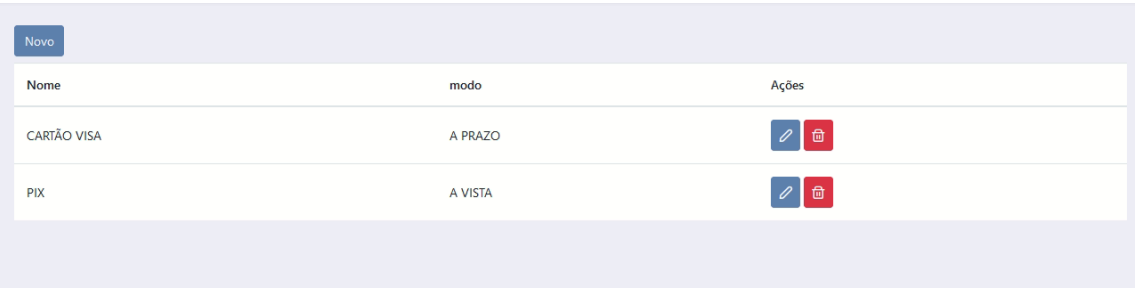

*Figura 54 Consulta de Pagamentos.*

<span id="page-37-0"></span>**6.5.1 Botões:**

<span id="page-37-1"></span>**Botão de alteração**

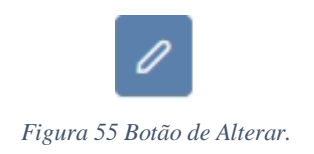

Fonte: Autor, 2022.

Utilizado para redirecionar a página, para uma página de alteração dos dados do pagamento.

<span id="page-37-2"></span>**Botão de exclusão**

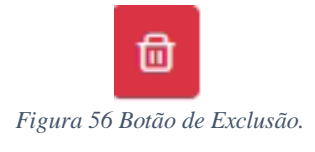

Fonte: Autor, 2022.

Utilizado para fazer exclusão do pagamento no sistema.

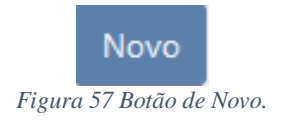

Fonte: Autor, 2022.

Utilizado para redirecionar a página, para uma página de novo cadastro de pagamentos.

## <span id="page-38-0"></span>**6.6 Consulta de usuário**

Local onde o usuário terá acesso à consulta de usuário.

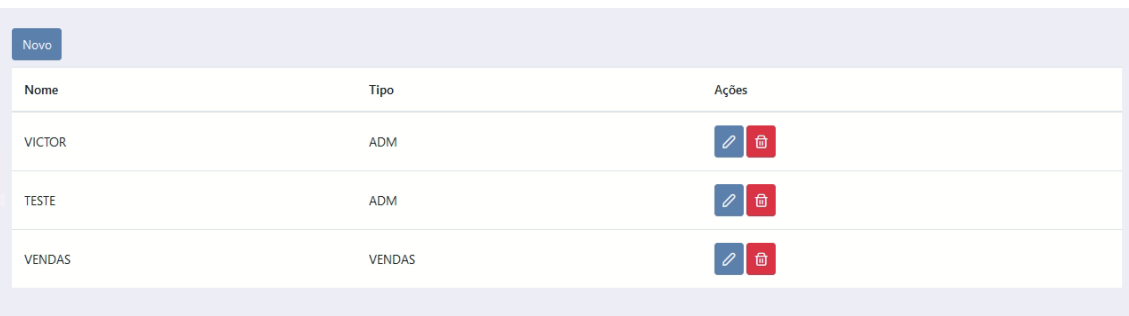

*Figura 58 Consulta de Usuário*

Fonte: Autor, 2022.

<span id="page-38-1"></span>**6.6.1 Botões:**

<span id="page-38-2"></span>**Botão de alteração**

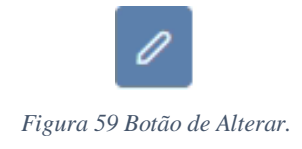

Fonte: Autor, 2022.

Utilizado para redirecionar a página, para uma página de alteração dos dados do usuário.

<span id="page-38-3"></span>**Botão de exclusão**

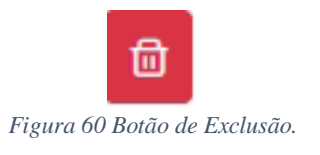

Fonte: Autor, 2022.

Utilizado para fazer exclusão do usuário no sistema.

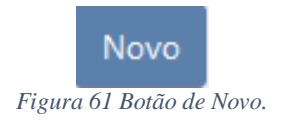

Utilizado para redirecionar a página, para uma página de novo cadastro de usuário.

#### <span id="page-39-0"></span> **7 Vendas**

### <span id="page-39-1"></span>**7.1 Lançamento de Vendas**

Local onde o usuário terá acesso ao lançamento de vendas, acesso principal.

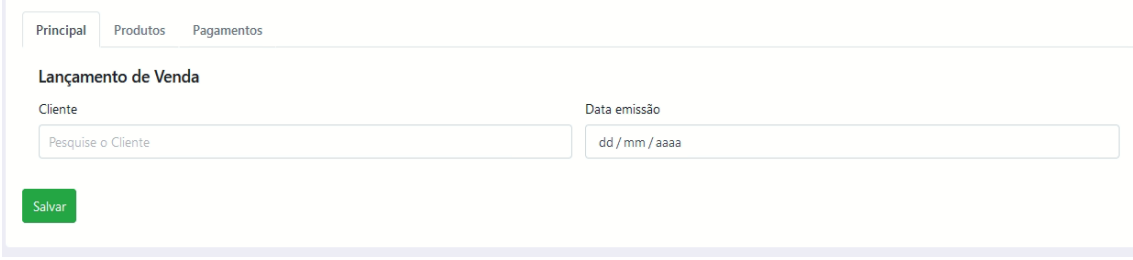

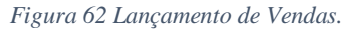

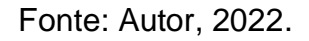

## <span id="page-39-2"></span>**7.2 Lançamento de Vendas/produtos**

Local onde o usuário terá acesso ao lançamento de vendas, Acesso produtos.

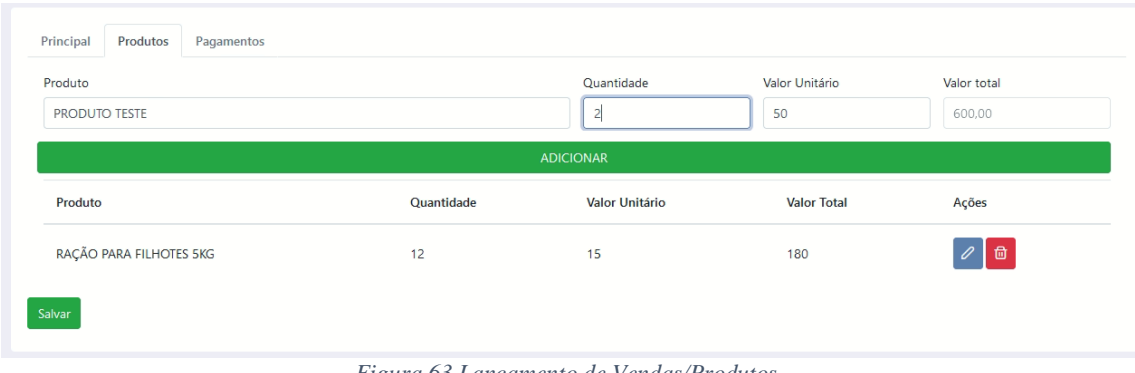

*Figura 63 Lançamento de Vendas/Produtos.*

## <span id="page-40-0"></span>**7.3 Lançamento de Vendas/pagamentos**

Local onde o usuário terá acesso ao lançamento de vendas, Acesso pagamentos.

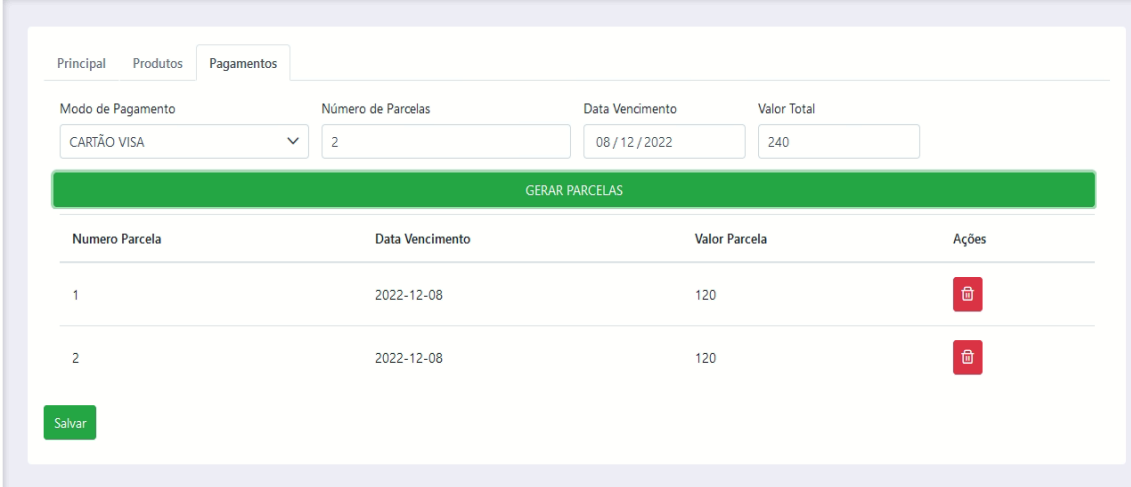

*Figura 64 Lançamento de Vendas/Pagamentos.*

<span id="page-40-1"></span>**Botões:**

<span id="page-40-2"></span>**Botão de alteração**

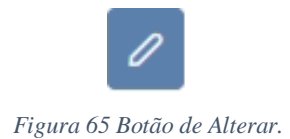

Fonte: Autor, 2022.

Utilizado para redirecionar a página, para uma página de alteração dos dados do usuário.

<span id="page-40-3"></span>**Botão de exclusão**

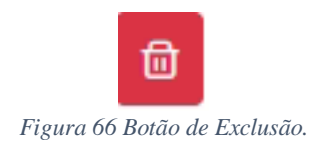

Fonte: Autor, 2022.

Utilizado para fazer exclusão do usuário no sistema.

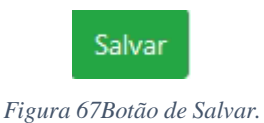

Utilizar para gravar os dados inseridos nos campos da venda**.**

**GERAR PARCELAS** 

*Figura 68 Botão Gerar Parcelas.*

Fonte: Autor, 2022.

Utilizar para gerar parcelas, se o método de pagamento for a prazo.

## <span id="page-41-0"></span> **8 Movimentação de Estoque**

## <span id="page-41-1"></span>**8.1 Entrada de estoque**

Local onde o usuário terá acesso ao lançamento de entrada de estoque.

<span id="page-41-2"></span>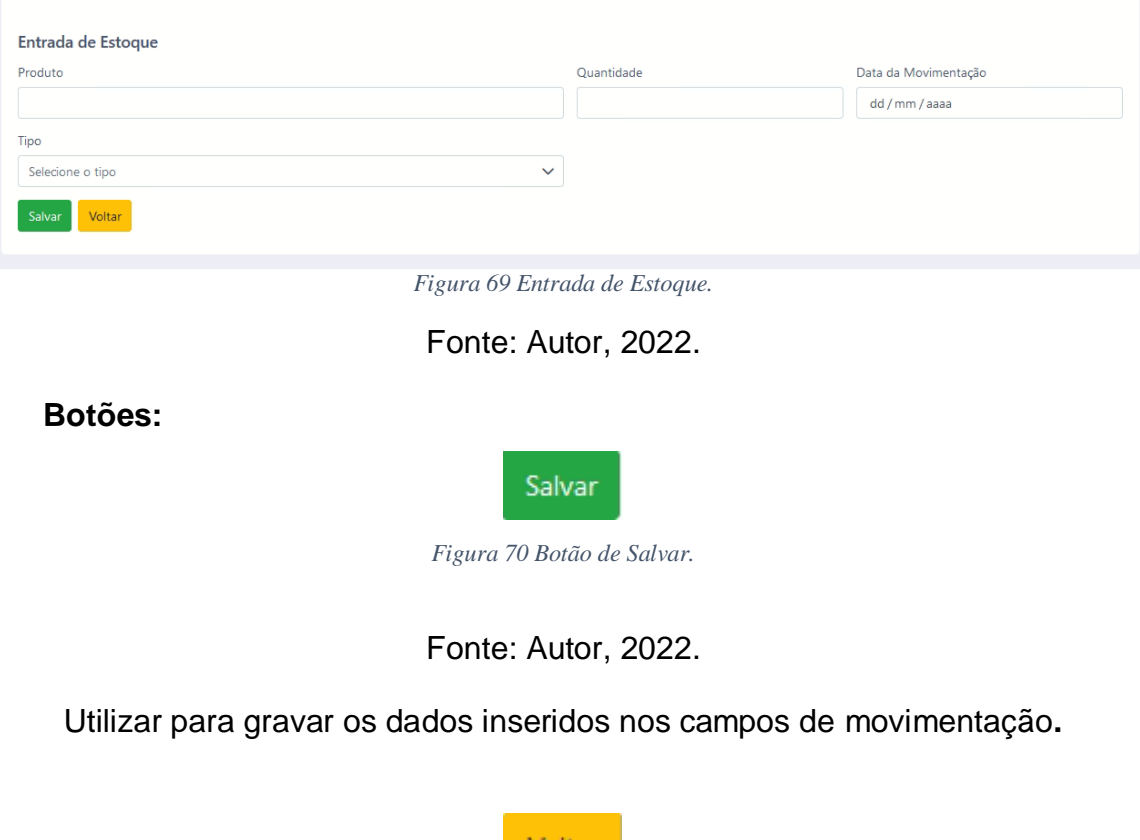

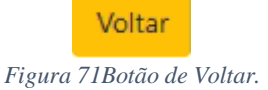

Utilizado para voltar à tela que o usuário estava acessado.

## <span id="page-42-0"></span>**8.1 Consulta de estoque**

Local onde o usuário terá acesso a consulta de estoque.

| Novo                    |                |                   |                |                             |
|-------------------------|----------------|-------------------|----------------|-----------------------------|
| Nome                    | Quantidade     | Data Movimentação | <b>Tipo</b>    | Ações                       |
| RAÇÃO PARA FILHOTES 5KG | 12             | 24-11-2022 03:30  | <b>SAIDA</b>   | $\mathscr{O}$<br><b>l</b> 命 |
| <b>PRODUTO TESTE</b>    | $\overline{2}$ | 24-11-2022 03:30  | SAIDA          | $\varrho$<br>□□             |
| RAÇÃO PARA FILHOTES 5KG | 30             | 23-11-2022 21:00  | <b>ENTRADA</b> | $\mathscr{O}$<br>□          |
|                         |                |                   |                |                             |

*Figura 72Consulta de Movimentação.*

Fonte: Autor, 2022.

<span id="page-42-1"></span>**Botões:**

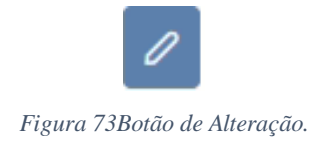

Fonte: Autor, 2022.

Utilizado para redirecionar a página, para uma página de alteração dos dados da movimentação.

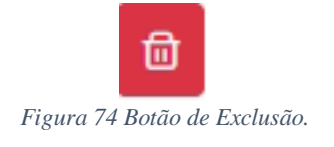

Fonte: Autor, 2022.

Utilizado para fazer exclusão da movimentação no sistema.

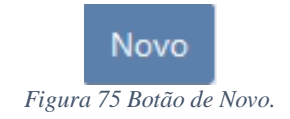

Utilizado para redirecionar a página, para uma página de novo cadastro de movimentação.

#### <span id="page-43-0"></span> **9 Agendamento**

#### <span id="page-43-1"></span>**9.1 Lançar agendamento**

Local onde o usuário terá acesso ao cadastro de agendamento.

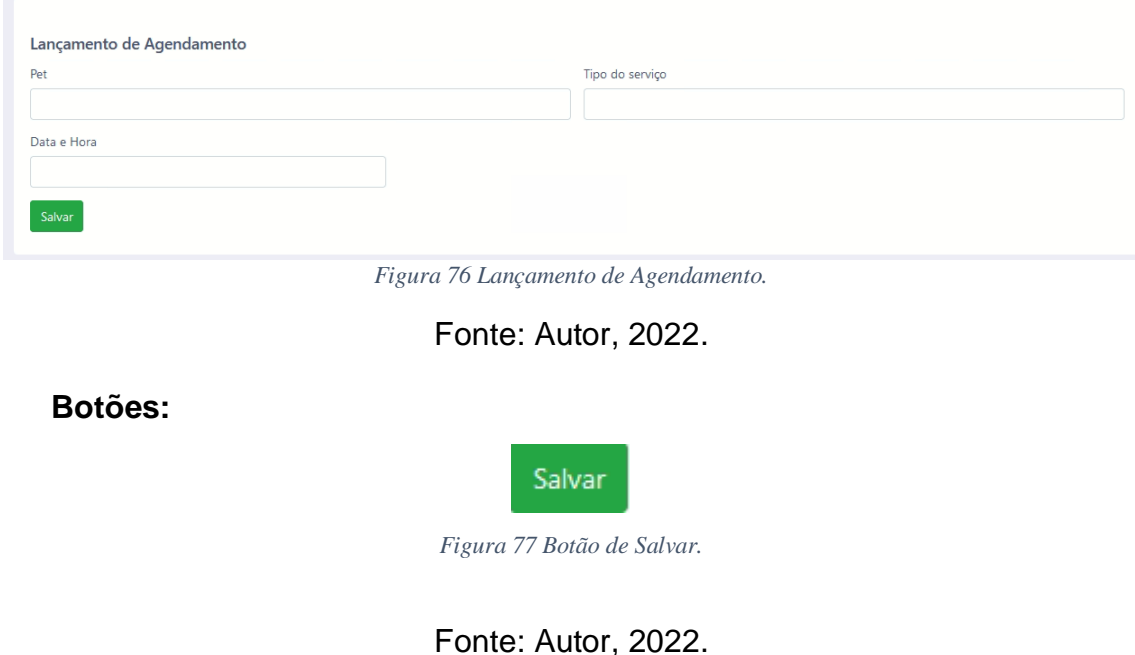

#### <span id="page-43-3"></span><span id="page-43-2"></span>**9.2 Consulta de agendamento**

Local onde o usuário terá acesso à consulta de agendamento.

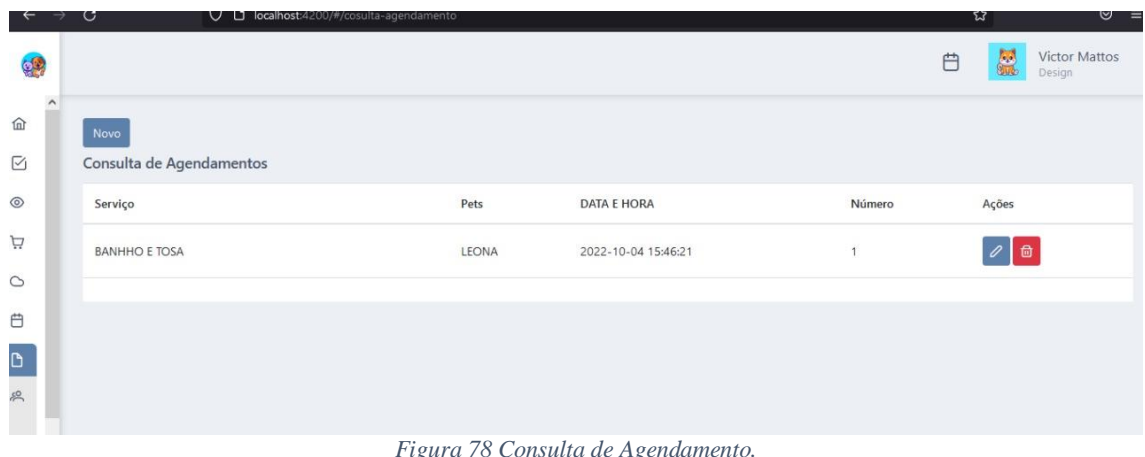

*Figura 78 Consulta de Agendamento.*

Fonte: Autor, 2022.

<span id="page-44-0"></span>**Botões:**

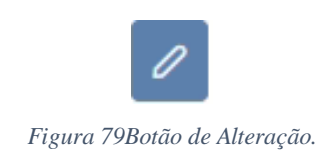

Fonte: Autor, 2022.

Utilizado para redirecionar a página, para uma página de alteração dos dados do agendamento.

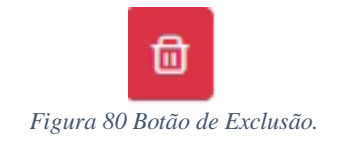

Fonte: Autor, 2022.

Utilizado para fazer exclusão do agendamento no sistema.

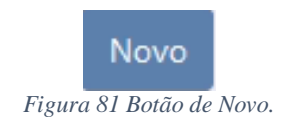

## <span id="page-45-0"></span>**10 Relatórios**

## <span id="page-45-1"></span>**10.1 Layout do relatório de clientes**

| RELATÓRIO DE CLIENTES |                     |             |                            |                           |                   |  |  |  |
|-----------------------|---------------------|-------------|----------------------------|---------------------------|-------------------|--|--|--|
|                       |                     |             |                            |                           | novembro 24, 2022 |  |  |  |
| Código                | Nome                | Telefone    | E-mail                     | cpf                       | Data Nascimento   |  |  |  |
| 1                     | CLIENTE TESTE CPF   | 43-35698988 | TESTER@HOTMAIL.<br>COM     | 119.030.929-73 23/11/2022 |                   |  |  |  |
| $\overline{2}$        | TESTE CNPJ          | 43-35663321 | TESTE@HOTMAIL.<br>COM      | null                      | 08/12/1998        |  |  |  |
| 3                     | <b>VICTOR TESTE</b> | 43-30123213 | VICTORTQEQ@HOTM<br>AIL.COM | 418.696.420-31            | 09/09/2000        |  |  |  |
|                       |                     |             |                            |                           |                   |  |  |  |
|                       |                     |             |                            |                           |                   |  |  |  |
|                       |                     |             |                            |                           |                   |  |  |  |
|                       |                     |             |                            |                           |                   |  |  |  |

Fonte: Autor, 2022.

## <span id="page-45-2"></span>**10.2 Layout do relatório de clientes/endereço.**

|                | RELATÓRIO DE CLIENTES - END<br>novembro 21, 2022 |                    |        |             |           |  |  |  |
|----------------|--------------------------------------------------|--------------------|--------|-------------|-----------|--|--|--|
| Id             | Nome                                             | Logradouro         | Número | Bairro      | CEP       |  |  |  |
| 1              | <b>CLIENTE TESTE</b>                             | DAADS              | 12     | ASDSAD      | 12312-311 |  |  |  |
| 2              | CPF TESTE                                        | RUA OURO BRANCO 16 |        | CENTRO      | 84780-012 |  |  |  |
| $\overline{a}$ | CPF TESTE                                        | RUA OURO BRANCO 16 |        | CENTRO      | 84780-012 |  |  |  |
| 3              | VICTOR CPF TESTE                                 | RUA ALARICO        | 16     | JD. PARAISO | 86458-489 |  |  |  |
| 4              | VICTOR CNPJ                                      | RUA PASSARO        | 33     | CENTRO      | 86805-695 |  |  |  |
|                | Figura 83 Relatório de clientes/endereço.        |                    |        |             |           |  |  |  |

Fonte: Autor, 2022.

## <span id="page-46-0"></span>**10.3 Layout do relatório de pets.**

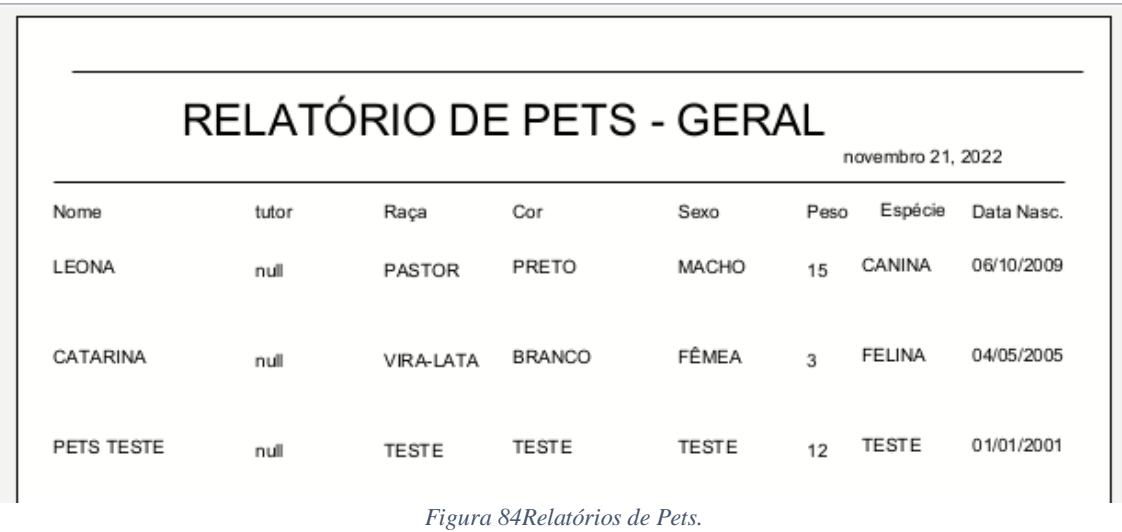

Fonte: Autor, 2022.

## <span id="page-46-1"></span>**10.3 Layout do relatório de produtos.**

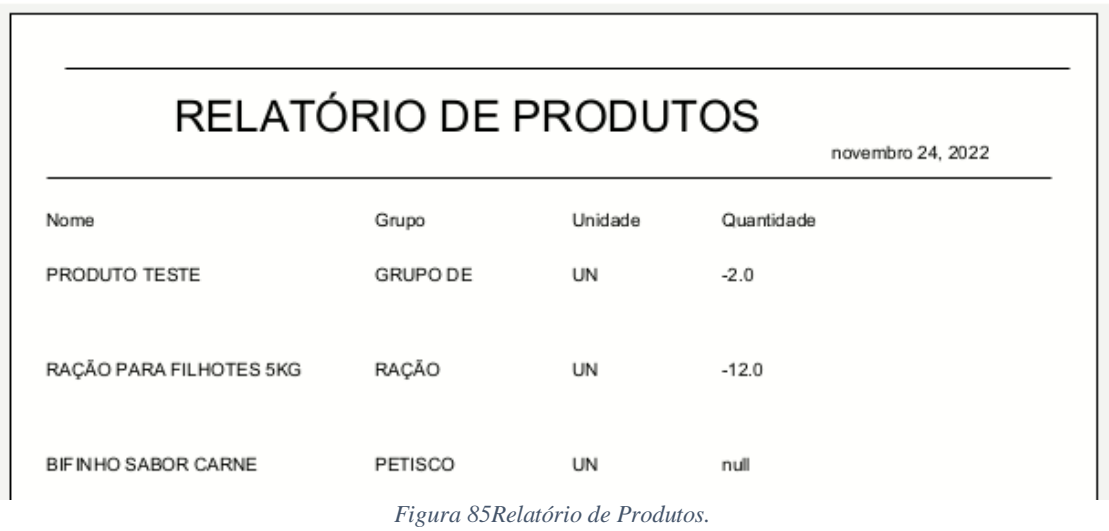

Fonte: Autor, 2022.

<span id="page-46-2"></span>**10.3 Layout do relatório de Vendas.**

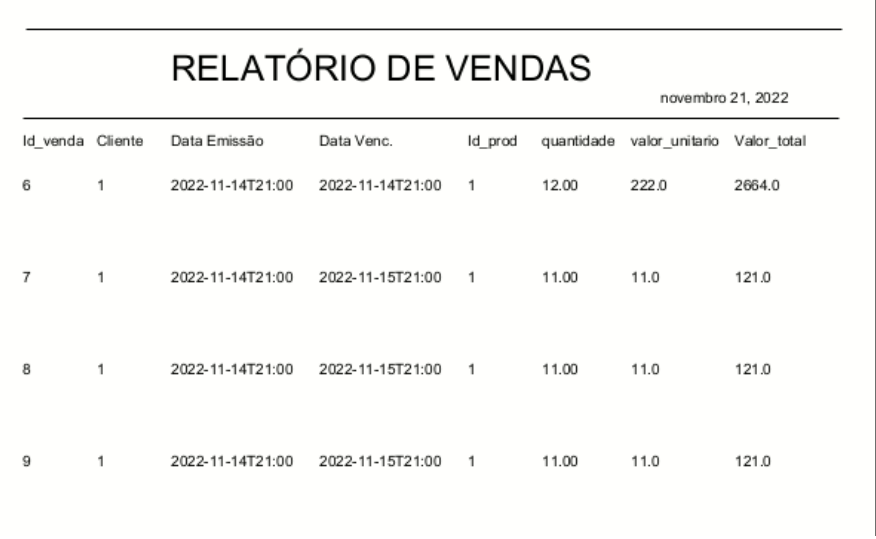

*Figura 86Relatório de Vendas.*

Fonte: Autor, 2022.

## <span id="page-47-0"></span>**10.3 Layout do relatório de movimentação.**

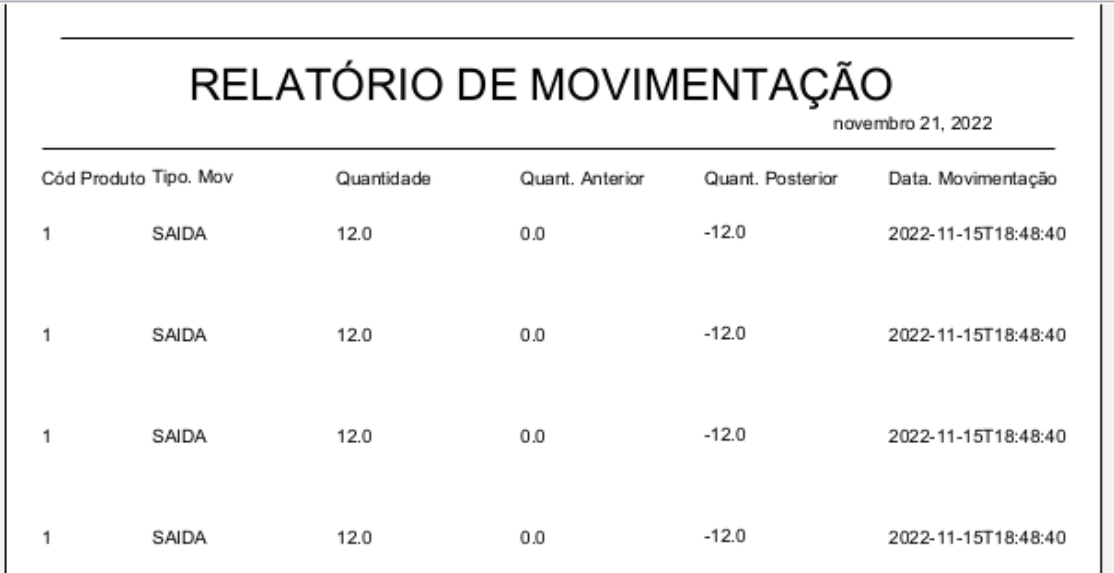

*Figura 87Relatório de Movimentação.*

#### <span id="page-48-0"></span>**10 Resumo**

#### **SPACE PETS – SISTEMA PARA PET SHOP**

DE MATTOS, Victor Da Silva<sup>1</sup>, MARTINS, Guilherme Augusto dos Reis<sup>2</sup>, RANDO, Déverson Rogério<sup>3</sup>.

#### **RESUMO**

**Objetivo:** Desenvolver um sistema que gerencie as atividades básicas de um pet shop. Cuja atividade principal seja o permitir alimentar a base de dados efetuando os cadastros e consulta de clientes, fornecedores, usuários do sistema, tipos de pagamento, vendas, condição de pagamento, produtos e é claro de seus pets. **Método:** Foi utilizado o scrum solo que seria uma metodologia ágil, na metodologia ágil o foco é adaptar ao invés de planejar. **Resultados** O software está evoluindo gradativamente, já efetuando os registros, e a parte de cadastro e consulta está concluída. **Conclusão:** O software mesmo em produção apresenta um controle e resultados primários satisfatórios, com bom cadastro de clientes, pets e produtos.

**Palavras Chave:** Software, Controle, Pets.

#### **ABSTRACT**

**Objective:** Develop a system that manages basic pet shop activities. The main activity can allow to feed a database carrying out the registrations and queries of customers, suppliers, system users, types of payment, sales, payment terms, products and their pets. **Method**: Solo scrum was used, which would be an agile methodology, in agile methodology the focus is to adapt instead of planning. **Result:** The software is gradually evolving, already making the records, and the registration and consultation part is completed. **Conclusion:**  Even in production, the software presents satisfactory control and primary results, with a good record of customers, pets and products.

**Keywords**: Software, Control, Pets.

#### **INTRODUÇÃO**

O Brasil tem a segunda maior população de cães, gatos e aves canoras e ornamentais em todo o mundo e é o terceiro maior país em população total de animais de estimação. São 54,2 milhões de cães, 23,9 milhões de gatos, 19,1 milhões de peixes, 39,8 milhões de aves e mais 2,3 milhões de outros animais. O total é de 139,3 milhões de pets, o que demonstra a força potencial do nosso setor na economia brasileira.

São compostos por indústrias e integrantes da cadeia de distribuição dos segmentos de alimentos (Pet Food), medicamentos veterinários (Pet Vet) e cuidados com saúde e higiene do pet (Pet Care). Hoje, o mercado pet já representa 0,36% do PIB brasileiro, à frente dos setores de utilidades domésticas e automação industrial. Em 2018, a indústria de produtos para animais de estimação faturou R\$ 20,3 bilhões. Em 2006, esse número era de R\$ 3,3 bi.

A maior fatia ficou por conta de Pet Food, que representou 73,9% do faturamento, seguido por Pet Serv (17,7%) e Pet Care (8,4%). No mundo todo, o maior mercado ainda são os EUA, com 40,2% dos US\$ 124,6 bilhões totais. Atrás estão: Brasil (5,2%) e o Reino Unido (4,9%), completando assim os três maiores mercados Pet mundiais. (EDISON, 2022, p. 2).

O Brasil ocupa o 3º lugar no ranking internacional quando estamos falando dos maiores mercados para produtos pet, ficando atrás apenas de Estados Unidos e China, de acordo com reportagem publicada pela Folha de São Paulo. Dados levantados pela ABINPET (Associação Brasileira da Indústria de Produtos para Animais de Estimação) mostram que o Brasil também ocupa o 3º lugar no ranking mundial como o país com maior população total de animais de estimação. (BRAGA, 2022, p. 2).

Esses resultados foram impulsionados pela pandemia. No país de 212 milhões de brasileiros, havia 144,3 milhões de animais de estimação em 2020, segundo o Instituto Pet Brasil (IPB), 4 milhões a mais do que em 2019. O aumento anual na pandemia é seis vezes maior do que o ocorrido entre 2018 e 2019. O setor foi considerado comércio essencial, o que manteve os pets shops abertos e em pleno funcionamento. As pessoas passaram a trabalhar em casa e permanecer mais tempo na residência devido às orientações de isolamento social, o que levou a um número ainda maior de animais adotados durante esse período.

Um sistema de gestão e controle de pets é um software que permite gerencias diferentes tarefas de gestão do seu negócio. Ele é uma plataforma inteligente que automatiza vários processos sendo assim facilitando os processos da empresa.

#### **OBJETIVO**

50

O Space Pets tem como alvo facilitar e gerenciar com aptidão, e precisão, toda parte de cadastro de produtos, vendas e lógica da empresa, registrando e obtendo dados precisos das vendas.

O sistema também irá controlar dados de estoque, entrada e saída, tanto quanto um controle básico, para total gerenciamento e facilidade de utilização para o usuário.

#### **METODOLOGIA**

Através das informações que foram coletadas do pet shop, cabe destacar que as rotinas de gestão da empresa pesquisada são executadas de forma manual, e todas as informações são anotadas em papel.

Após a análise dessas informações percebesse que o processo hoje utilizado na empresa é ineficaz, a atividade de controlar as informações se torna penosa devido ao fato das informações terem que ser alimentadas a mão e acarretando maior uso de tempo e desconforto, também considerando a facilidade para a perda destas informações. Para tanto, através da implantação do sistema de informação a melhoria dos processos será visível: os processos serão automatizados e organizados, o tratamento das informações servirá de base para tomada de decisões eficientes e menos tempo será gasto para obter resultados.

Posterior ao término da análise foi feito um Diagrama de Classes para fase inicial do projeto e também a fim de se ter uma estrutura das tabelas que serão necessárias no banco de dados.

A metodologia que está sendo usada para o desenvolvimento do projeto é a metodologia ágil, na metodologia ágil o foco é adaptar ao invés de planejar é uma forma de conduzir projetos que busca dar maior rapidez aos processos e à conclusão de tarefas.

Com base no diagrama foi feito e estruturado o banco de dados, as tecnologias utilizadas foram. Java 8 utilizando o framework Spring Boot na versão *4.12.1* para criação do Back-End, já no Front-End será utilizado html, css, typescript, utilizando o framework Angular 12, na parte do banco de dados está sendo utilizado o MySql com o MySql WorkBench na versão *8.0.21* como gerenciador de banco de dados e para aplicação da análise e modelagem da análise foi utilizado o software Case Studio 2.

#### **RESULTADOS**

Atualmente o sistema ainda está em fase final de desenvolvimento, e desde já, fazendo o comprimento dos requisitos necessários, já realizando o cadastro e consulta de clientes, fornecedores e produtos no geral.

Na parte principal de controle de clientes e produtos, o utilizador já poderá efetuar o registro, visualizar a lista de registro de acordo com a ordenação e filtro feitos por ele mesmo.

No caso dos relatórios, esses ainda não estão concluídos, tendo apenas rascunhos do layout que será utilizado e os dados que estarão contidos neles e uma tela onde o usuário selecionará qual dos relatórios ele deseja.

**Figura 1 – Tela de cadastro de Clientes**

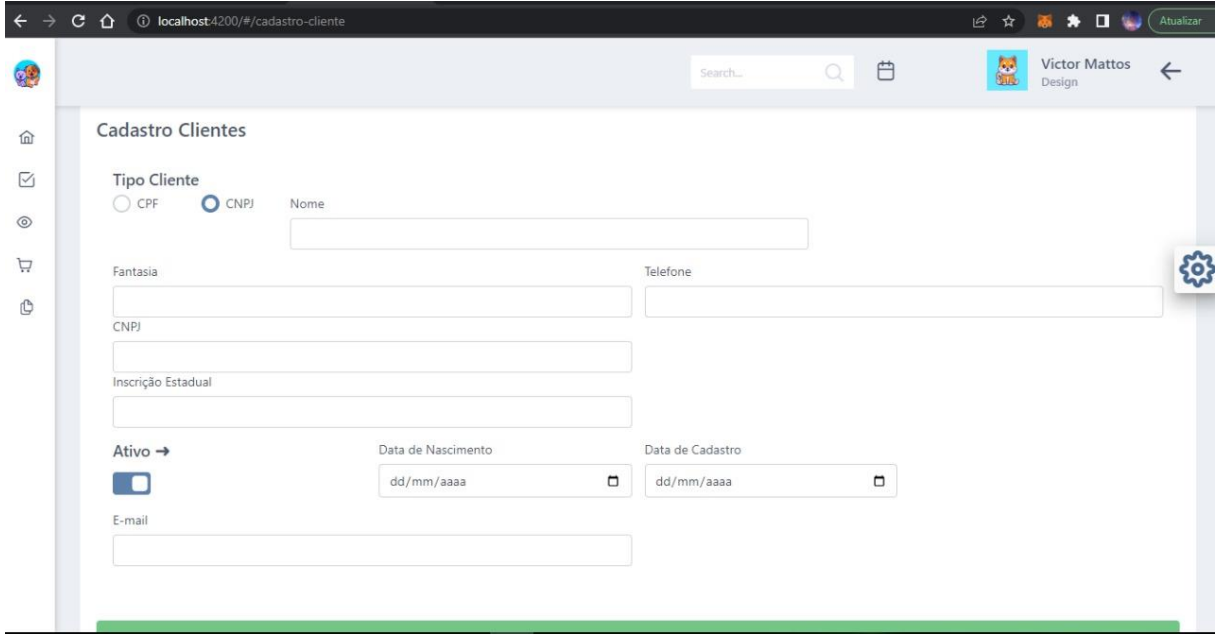

#### Fonte: Autor do Trabalho

#### **CONCLUSÃO**

O projeto está sendo desenvolvido para facilitar o dia a dia das empresas, trazendo um pouco mais de agilidade e conforto para internos e externos da empresa.

Space Pets, ainda está em fase final de desenvolvimento, até o momento está com todos os cadastros e consultas funcionando como o planejado, faltando aparte de relatórios e sendo testado constantemente, com data de término prevista ao final do ano de 2022.

#### **REFERÊNCIAS**

BRAGA, A. Mercado pet brasileiro ocupa o 3º lugar mundial em faturamento. Disponível em:<https://www.orbe-ri.com/post/mercado-pet-crescimento-

2022#:~:text=Dados%20levantados%20pela%20ABINPET%20(Associa%C3% A7%C3%A3o,resultados%20foram%20impulsionados%20pela%20pandemia. > Acesso em: 24 setembro. 2022.

EDISON, José. O Brasil tem a segunda maior população de cães. Disponível em < https://abinpet.org.br/infos\_gerais/ > . Acesso em 24 de setembro de 2022.